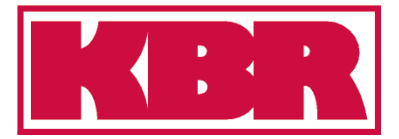

**Bedienungsanleitung Technische Parameter**

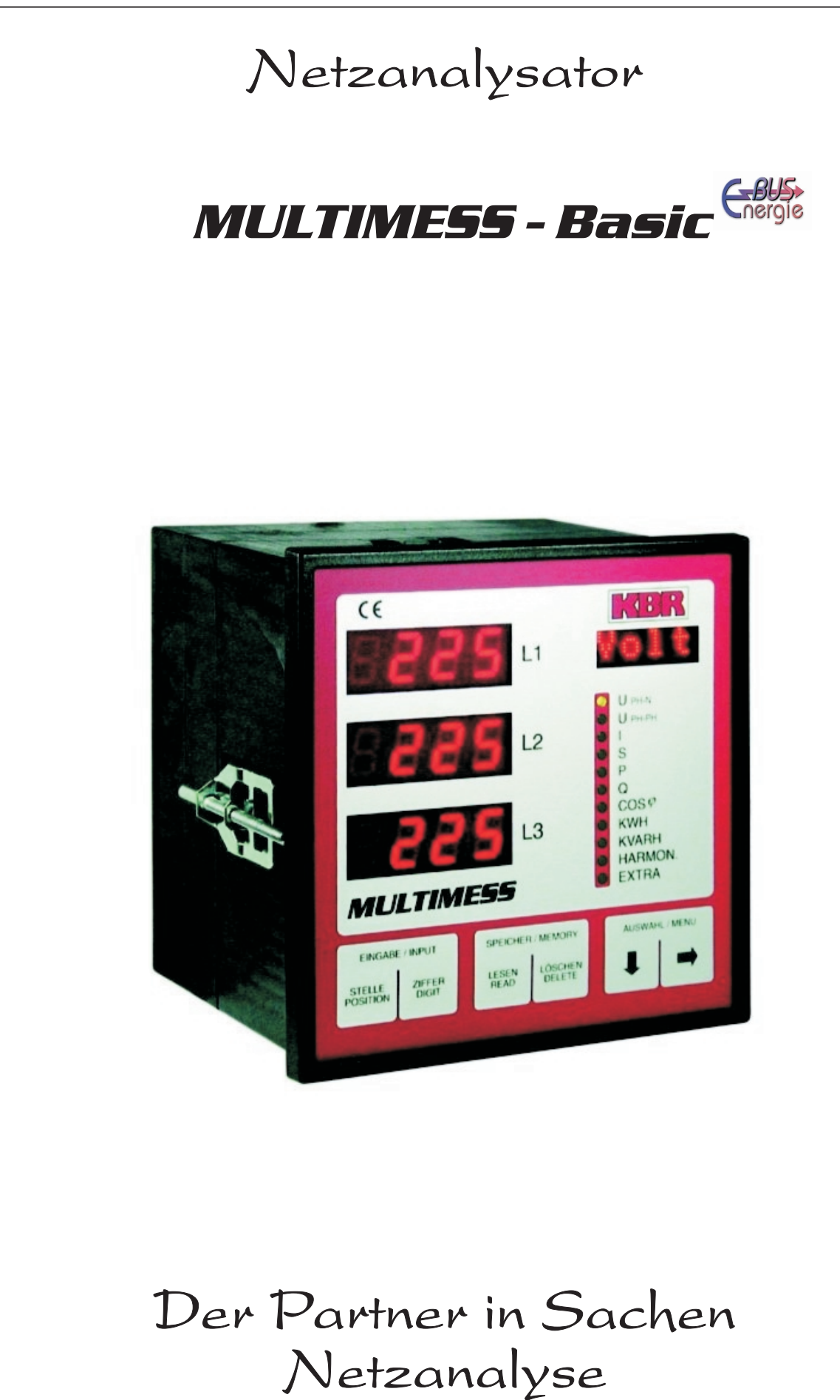

# **Sehr geehrte Kundin, sehr geehrter Kunde,**

an dieser Stelle möchten wir Ihnen dafür danken, dass Sie sich für ein Produkt aus unserem Hause entschieden haben.

Damit Sie mit der Bedienung und Programmierung des Geräts vertraut werden und Sie immer den vollen Funktionsumfang dieses qualitativ hochwertigen Produktes nutzen können, sollten Sie die zugehörige Bedienungsanleitung aufmerksam durchlesen.

In den einzelnen Kapiteln werden die technischen Details des Geräts erläutert und es wird aufgezeigt, wie durch eine sachgemäße Installation und Inbetriebnahme Schäden vermieden werden können.

Die Bedienungsanleitung gehört zum Lieferumfang des Geräts und ist für den Nutzer des Geräts in Zugriffsnähe (z.B. im Schaltschrank) bereitzuhalten. Auch bei Weiterveräußerung des Geräts an Dritte bleibt die Anleitung Bestandteil des Geräts.

Sollten uns trotz größter Sorgfalt in der Bedienungsanleitung Fehler unterlaufen sein, oder sollte etwas nicht eindeutig genug beschrieben sein, so möchten wir uns bereits im voraus für Ihre Anregungen bedanken. Im Anhang der Anleitung befindet sich ein Formblatt, mit dem Sie uns Korrekturvorschläge unterbreiten können.

Mit freundlichen Grüßen

Ihre KBR GmbH Schwabach

## **Generelle sicherheitstechnische Hinweíse**

Um Bedienungsfehlern vorzubeugen wurde die Handhabung des vorliegenden Gerätes bewußt so einfach wie nur möglich gehalten. Auf diese Weise können Sie das Gerät relativ rasch in Betrieb nehmen.

Aus eigenem Interesse sollten Sie die folgenden Sicherheitshinweise sorgfältig durchlesen.

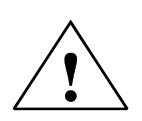

## **Warnung**

Bei der Montage sind die geltenden DIN / VDE Vorschriften zu beachten!

Der Netzanschluss, Inbetriebsetzung und Betrieb eines Gerätes darf nur von **qualifizierten Personal** vorgenommen werden. Qualifiziertes Personal im Sinne der sicherheitstechnischen Hinweise dieses Hand- buches sind Personen, die die Berechtigung haben, Geräte, Systeme und Stromkreise gemäß den Standards in Betrieb zu nehmen, zu erden und zu kennzeichnen.

Zur Verhütung von Brand und elektrischem Schlag darf dieses Gerät weder Regen noch Nässe ausgesetzt werden!

Vor dem Anschluss des Gerätes an die Stromversorgung ist zu überprüfen, ob die örtlichen Netzverhältnisse den Angaben auf dem Typenschild entsprechen. Ein Falschanschluss kann zur Zerstörung des Gerätes führen!

Beim Anschluss des Geräts ist der Anschlussplan (siehe Kapitel "Anschlussplan") einzuhalten und es ist auf Spannungsfreiheit der Anschlussleitungen zu achten. Verwenden Sie nur einwandfreies Leitungsmaterial und beachten Sie unbedingt die jeweils richtige Polarität bei der Verdrahtung!

Der einwandfreie und sichere Betrieb des Produktes setzt sachgemäßen Transport, sachgemäße Lagerung, Aufstellung und Montage sowie sorgfältige Bedienung und Instandhaltung voraus.

Ein Gerät, das sichtbare Schäden aufweist, gilt grundsätzlich als nicht mehr betriebsbereit und ist vom Netz zu trennen!

Fehlersuche, Reparatur, Instandsetzung und Wartungsarbeiten sind nur in unserem Werk, bzw. nach Rücksprache mit unserem Kundendienst zulässig. Bei eigenmächtigem Öffnen des Geräts verfällt jeglicher Garantie- oder Gewährleistungsanspruch. Eine fehlerfreie Funktion kann nicht mehr zugesichert werden!

Beim Öffnen des Geräts können spannungsführende Teile freigelegt werden. Kondensatoren im Gerät können auch dann noch geladen sein, wenn das Gerät von allen Spannungsquellen getrennt wurde. Ein Betrieb des geöffneten Geräts ist grundsätzlich unzulässig!

Bei blitzgefährdeten Anlagen sind Blitzschutzmaßnahmen für alle Ein- und Ausgangsleitungen vorzusehen (Empfehlungen siehe Kapitel "Schutzmaßnahmen)!

#### **Haftungsausschluß**

Wir haben den Inhalt der Druckschrift mit der beschriebenen Hard- und Software geprüft. Dennoch können Abweichungen nicht ausgeschlossen werden, so daß für die vollständige Übereinstimmung keine Gewähr übernommen werden kann. Die Überprüfung der Angaben in dieser Druckschrift erfolgt regelmäßig, notwendige Korrekturen sind in den nachfolgenden Auflagen enthalten. Für Verbesserungsvorschläge sind wir dankbar.

KBR-GmbH 2001 Technische Änderungen bleiben Vorbehalten

.

# **Produkthaftung**

#### **Das von uns gelieferte Produkt ist ein Qualitätserzeugnis.**

Es werden ausschließlich Bauteile hoher Zuverlässigkeit und bester Qualität eingesetzt. Jedes Gerät wird vor seiner Auslieferung einem Langzeittest unterzogen.

Zu Ihrer Information möchten wir Sie an dieser Stelle über den geltenden Rechtsstand in Kenntnis setzen, falls ein fehlerfreier Betrieb des Geräts nicht möglich sein sollte oder das Gerät nach einiger Zeit ausfallen sollte.

Wir liefern nach den **"Allgemeinen Lieferbedingungen für Erzeugnisse und Leistungen der Elektroindustrie"**.

In Artikel VIII ist die Haftung für Mängel festgelegt. Für diese Mängel, zu denen auch das Fehlen zugesicherter Eigenschaften zählt, haftet der Lieferer wie auszugsweise folgt:

- 1. Alle diejenigen Teile oder Leistungen sind nach Wahl des Lieferers unentgeltlich nachzubessern, neu zu liefern oder neu zu erbringen, die innerhalb von 12 Monaten - ohne Rücksicht auf Betriebsdauer - vom Tage des Gefahrenüberganges an gerechnet, infolge eines vor dem Gefahrenübergang liegenden Umstandes, insbesondere wegen fehlerhafter Bauart, schlechten Materials oder mangelhafter Ausführung unbrauchbar wurden oder deren Brauchbarkeit erheblich beeinträchtigt wurde. Die Feststellung solcher Mängel muss dem Lieferer unverzüglich gemeldet werden.
- 2. Weitere Ansprüche des Bestellers gegen den Lieferer und dessen Erfüllungsgehilfen sind ausgeschlossen, insbesondere ein Ersatz von Schäden, die nicht an dem Liefergegenstand selbst entstanden sind. Dies gilt nicht, soweit in Fällen des Vorsatzes, der groben Fahrlässigkeit oder des Fehlens zugesicherter Eigenschaften zwingend gehaftet wird.

Wir haften somit nicht für Folgeschäden.

#### **Die zugesicherten Eigenschaften des Geräts gelten grundsätzlich nur bei bestimmungsgemäßem Gebrauch!**

## **Entsorgung**

Bitte entsorgen Sie defekte, veraltete oder nicht mehr verwendete Geräte ordnungsgemäß. Wenn Sie es wünschen, nehmen wir die Geräte auch gerne zur Entsorgung zurück.

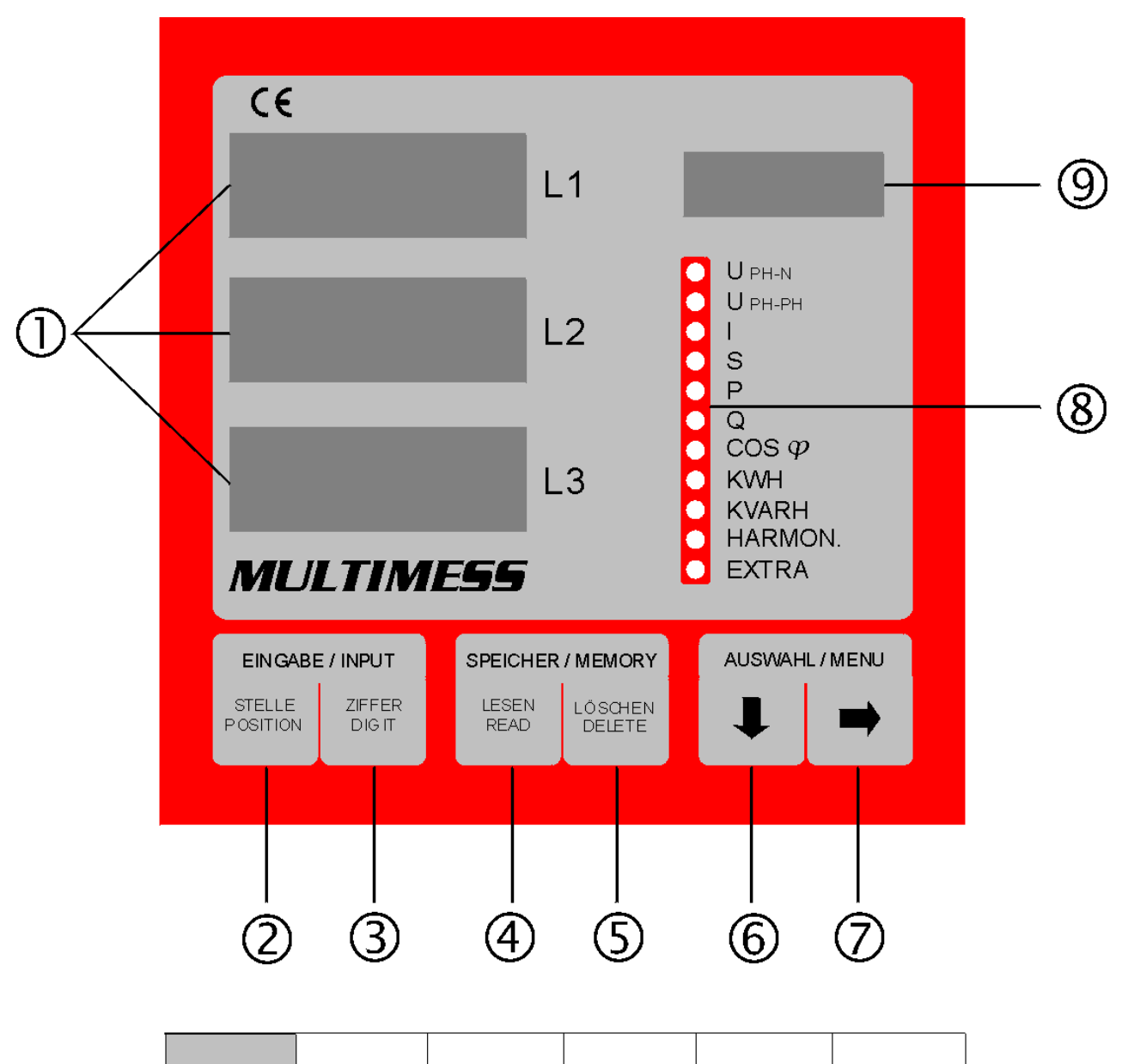

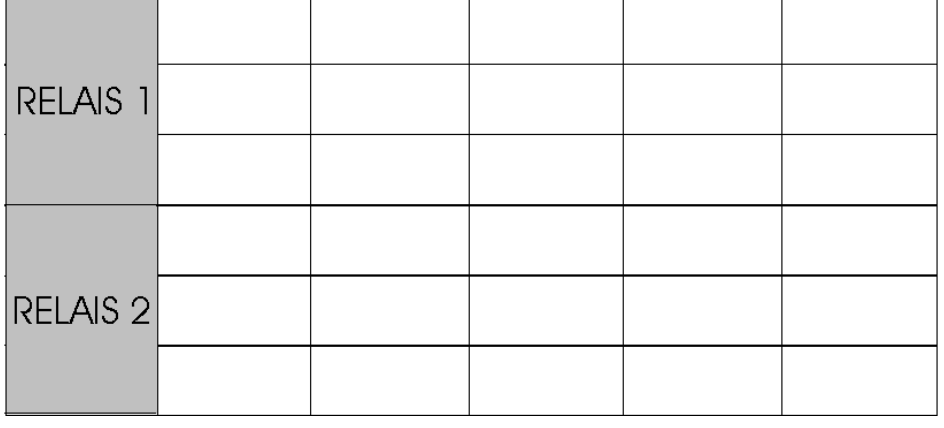

# Inhalt

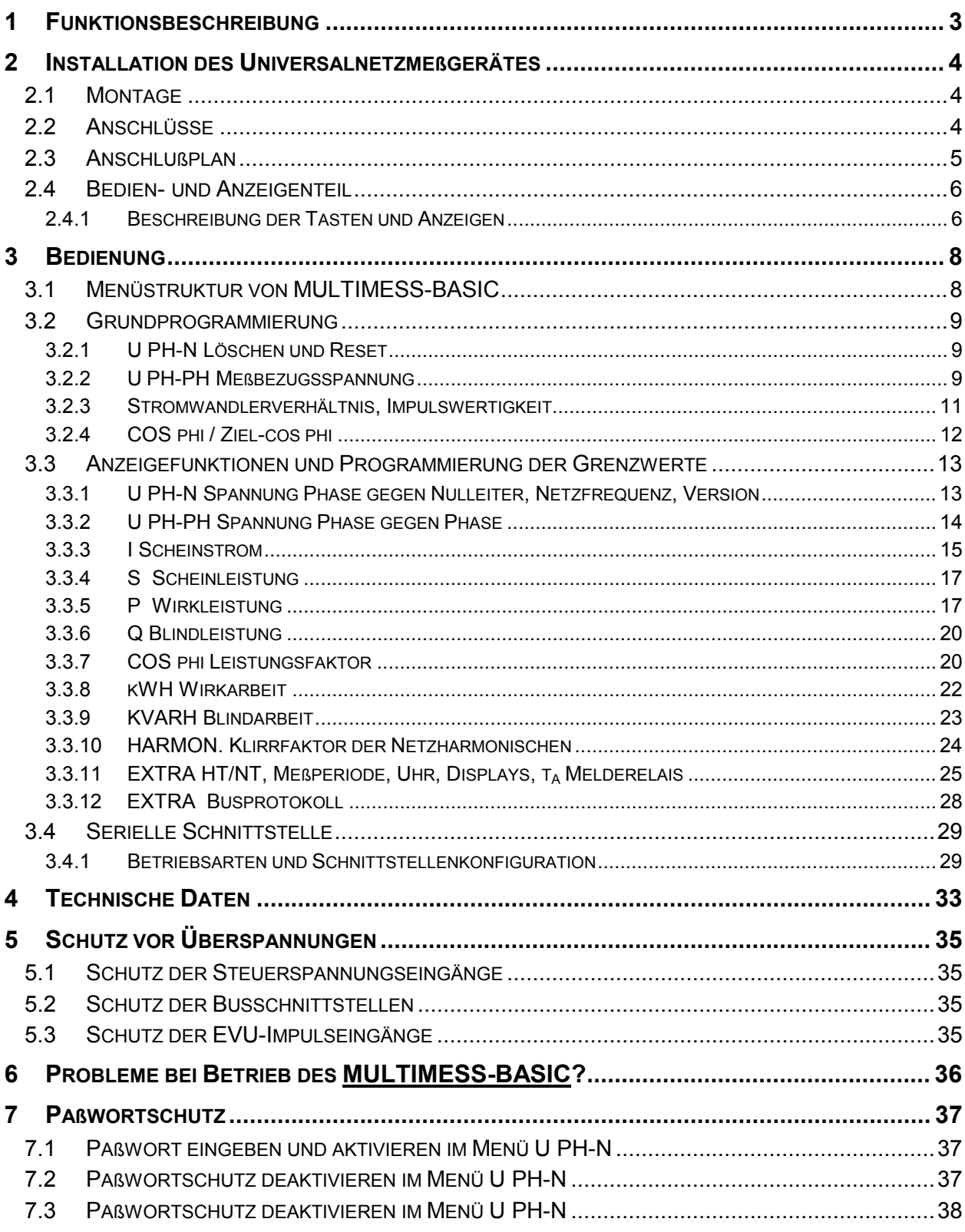

## **1 FUNKTIONSBESCHREIBUNG**

Der Mikroprozessor des MULTIMESS-BASIC erfaßt für alle drei Phasen über Analog/Digital- Wandlereingänge Netzspannung und Stromaufnahme des gesamten Betriebes und berechnet daraus die Wirk-, Blind- und Scheinleistungsverhältnisse im Netz. Weiterhin filtert MULTIMESS-BASIC die 3./5./7./11./13. netzharmonischen aus dem Netz und berechnet Einzel- und Gesamtklirrfaktor. Die Spannungsmessung erfolgt über drei Eingangstrafos, die Strommessung über drei Wandler. Damit ist die galvanische Entkopplung des MULTIMESS-BASIC vom Netz gewährleistet.

Zur Überwachung können für die Netzgrößen Grenzwerte programmiert werden, deren Über- oder Unterschreitung durch einen der beiden potentialfreien Relaiskontakte (z.B. an eine ZLT) weitergeleitet werden kann. Für beide Relais ist eine Abfallverzögerung zwischen 0 und 99 Sekunden programmierbar. Als weitere Option steht ein Impulsausgang zu Verfügung, der wirk- oder blindleistungsproportionale Arbeitsimpulse (z.B. an eine Maximumüberwachung) ausgeben kann.

Daneben verfügt das Gerät über ein batteriegepuffertes RAM (128k) zur Speicherung von:

- Wirk- und Blindarbeit (HT/NT) täglich für ein Jahr
- 15-Min.-Mittelwert für Wirk- und Blindleistung
- Maximal- und Minimalwerte zu den einzelnen Meßgrößen
- Programmierungsparameter
- 200 Grenzwertverletzungen

Die Zuordnung von Zeit und Datum erfolgt über eine C-MOS-Uhr. Die Speicherwerte können über die Displays angezeigt und über die serielle Schnittstelle mit Hilfe der entsprechenden Windows-Software ausgelesen werden.

## **2 INSTALLATION DES UNIVERSALNETZMEßGERÄTES**

## **2.1 Montage**

Bei der Montage sind die geltenden VDE / EN Vorschriften zu beachten.

Vor Anschluß des Geräts an die Stromversorgung ist zu überprüfen, ob die örtlichen Netzverhältnisse den Angaben auf dem Typenschild entsprechen (z. B.: 230V, 50Hz). Ein Falschanschluß kann zur Zerstörung der Anlage führen. Eine abweichende Netzfrequenz (Inselbetrieb) beeinflußt die von der eingebauten C-MOS-Uhr abgeleitete Meßperiodendauer nicht.

Die Geräte sind nach dem Anschlußplan anzuschließen. Bei Anschluß des Arbeitsimpulsausgangs an ein Fremdgerät (Maximumwächter, ZLT) ist die Polarität zu beachten.

## **2.2 Anschlüsse**

**Achtung! Für die Leitungen am Arbeitsimpulsausgang sowie für die dreiadrige Busleitung abgeschirmtes Material verwenden, um Störimpulse von den Klemmen fernzuhalten. Die Abschirmung ist einseitig an PE anzuschließen. Leitungsmaterial z. B.: I-Y-St-Y2x2x0,8.**

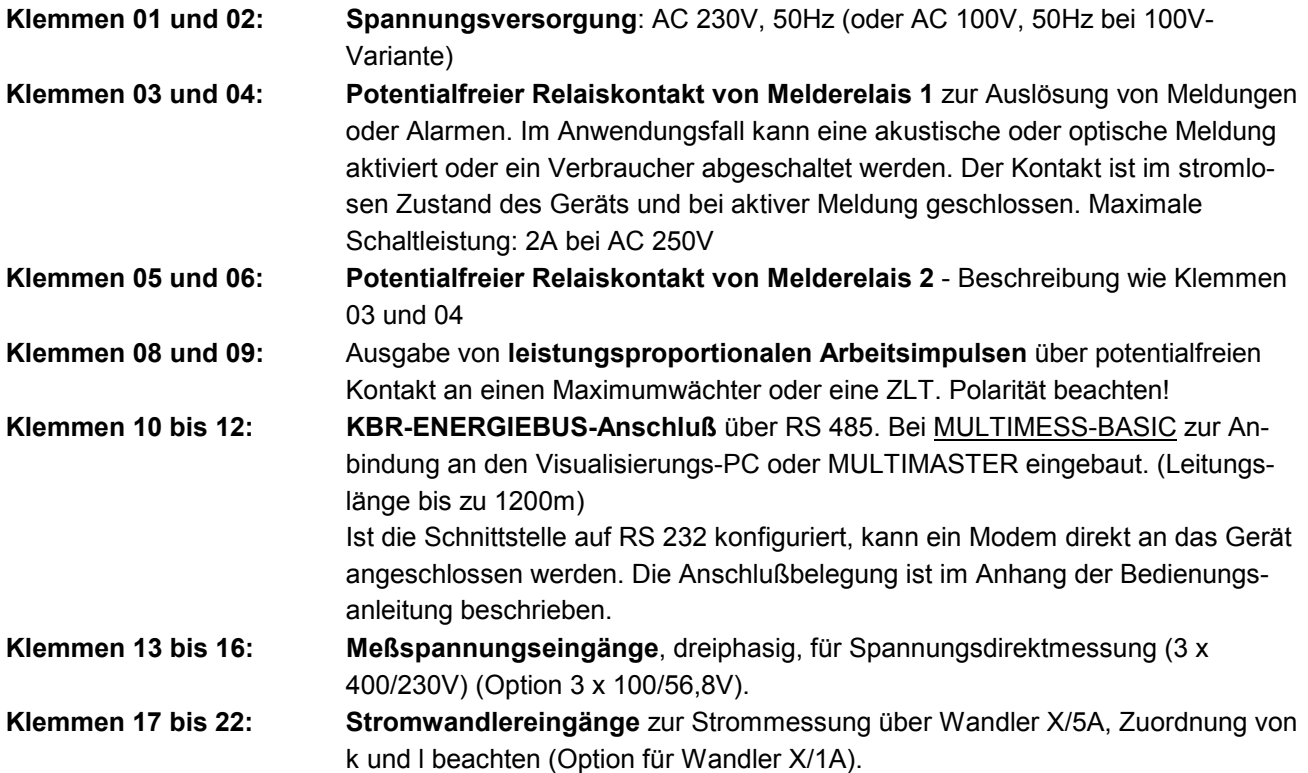

# **2.3 Anschlußplan**

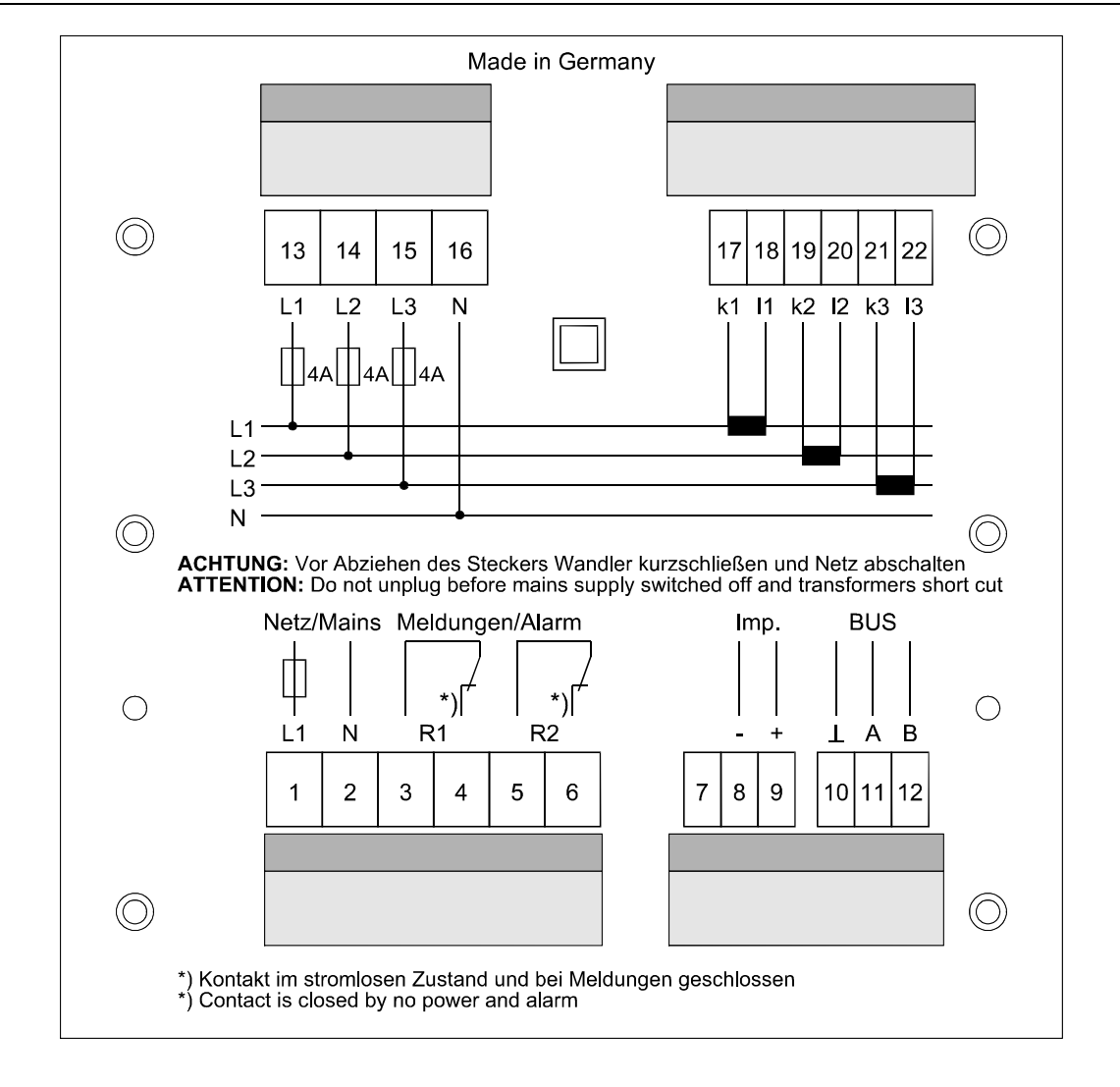

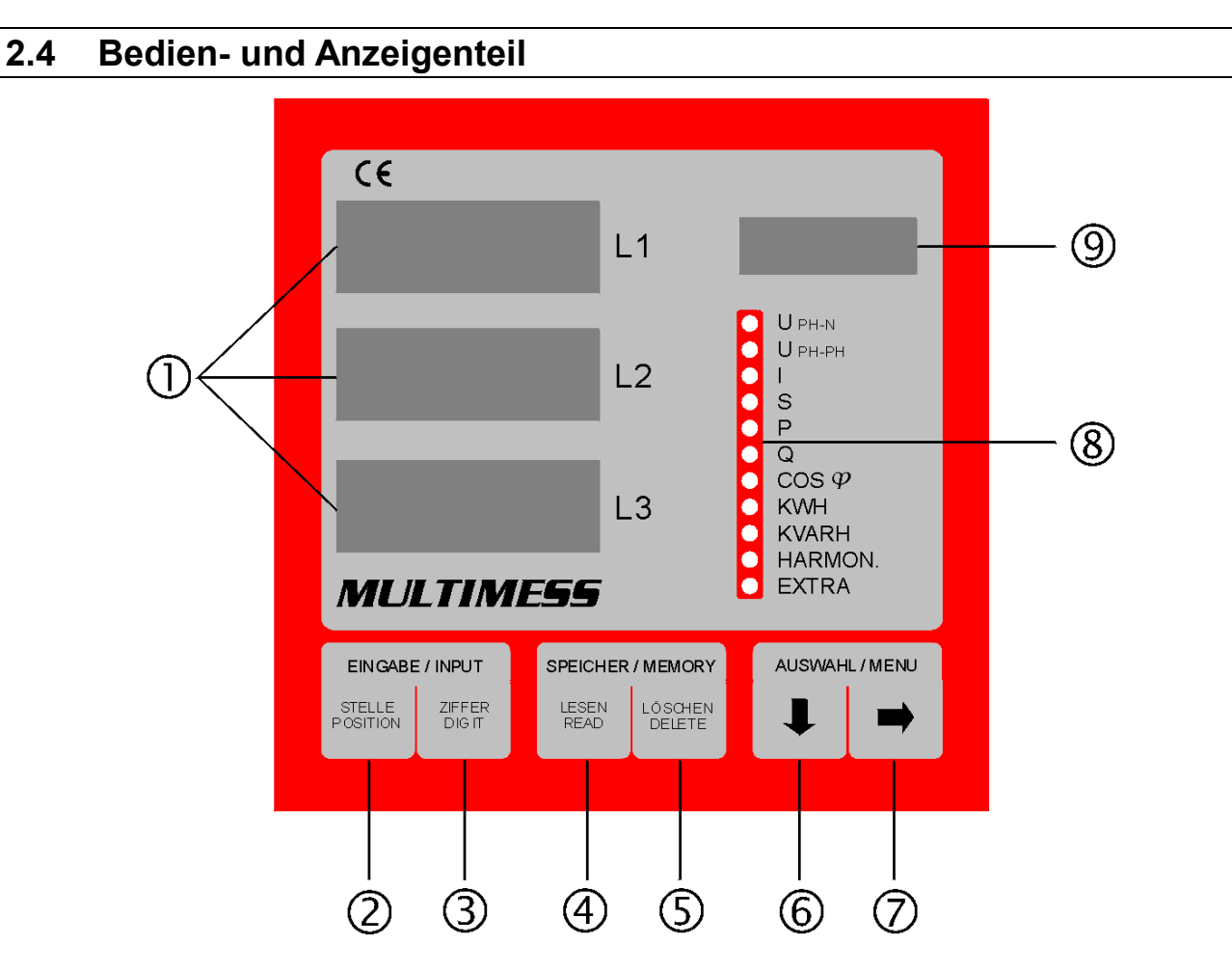

## **2.4.1 Beschreibung der Tasten und Anzeigen**

- Drei 4-stellige 7-Segment Anzeigen: Anzeige von gemessenen, gespeicherten und programmierten Werten (3-phasig-L1-L2-L3)
- $(2)$  Taste STELLE: Anwahl der veränderbaren Stellen, die in  $\mathbb O$  angezeigt werden. Aktive Stelle blinkt im Programiermodus.
- Taste ZIFFER: Einstellen des Zahlenwertes der blinkenden Stelle.
- Taste LESEN: Lesen und Anzeige der Speicherwerte.
- Taste LÖSCHEN: Löschen der angezeigten Speicherwerte.
- Taste Pfeil nach unten: Anwahl des gewünschten Hauptmenüs oder Wechsel der Phasen bei der Programmierung. Taste Pfeil nach rechts:
- Verzweigen in Untermenüs.
- 11 grüne LEDs:
	- Markieren des gewählten Hauptmenüs, bzw. der aktuellsten Relaismeldung (Blinken).
- 4-stelliges Punktmatrixdisplay: Dimension der in  $\Phi$  angezeigten Werte. Das Display schaltet bei Auslesen der gespeicherten Extremwerte zwischen der Dimension und Min. für Minimalwert, bzw. Max. für Maximalwert um. Im Speichermodus für die Grenzwerte erscheint U Gr (unterer Grenzwert), N Gr (negativer Grenzwert) oder O Gr (oberer Grenzwert) in der Anzeige.

wählt eines der 11 Hauptmenüs aus oder verzweigt von einem Untermenü wieder zum aktuellen Hauptmenüpunkt.

Das aktuelle Hauptmenü wird durch eine leuchtende LED ® markiert. In ① werden die aktuellen Meßwerte zu den drei Phasen angegeben. Die Dimension der Meßgröße ist dem Matrixdisplay <sup>®</sup> zu entnehmen. Eine Ausnahme dazu bilden die Menüs kWH und KVARH, sowie EXTRA mit Modemfunktionen, Uhrzeit- und Datumsangabe, bzw. Programmierung der Tarifzeit sowie Schnittstelle. Im *Programmiermodus* wird mit dieser Taste zwischen den Eingabefeldern L1, L2 und L3 umgeschaltet. Nach erfolgter Speicherung ( $\left( \frac{1}{n} \right)$ ) verläßt man den Programmiermodus durch Drücken der

Taste  $\boxed{\cdot}$ 

verzweigt in die entsprechenden Üntermenüs.

Im Programmiermodus dient sie als Speichertaste, mit der alle Änderungen bestätigt werden müssen (bei Betätigung erscheint im Display <sup>®</sup> die Anzeige - Prog).

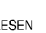

dient der Anzeige der gemessenen Niedrigst.- bzw. Höchstwerte aus dem Speicher

LÖSCHEN

ZIFFER

löscht die mit LESEN angezeigten Speicherwerte

STELLE

startet den Programmiermodus und wechselt zwischen den veränderbaren Stellen in

verändert im Programmiermodus den Zahlenwert der blinkenden Stelle in

# **3 BEDIENUNG**

## **3.1 Menüstruktur von MULTIMESS-BASIC**

Die Hauptmenüs können mit | angewählt werden. In einem Untermenü bewirkt das Drücken dieser Taste den Rücksprung in den entsprechenden Hauptmenüpunkt

Mit der Taste  $\Box$  erfolgt die Verzweigung in ein Untermenü. Durch mehrmaliges Betätigen lassen sich alle Untermenüs anwählen.

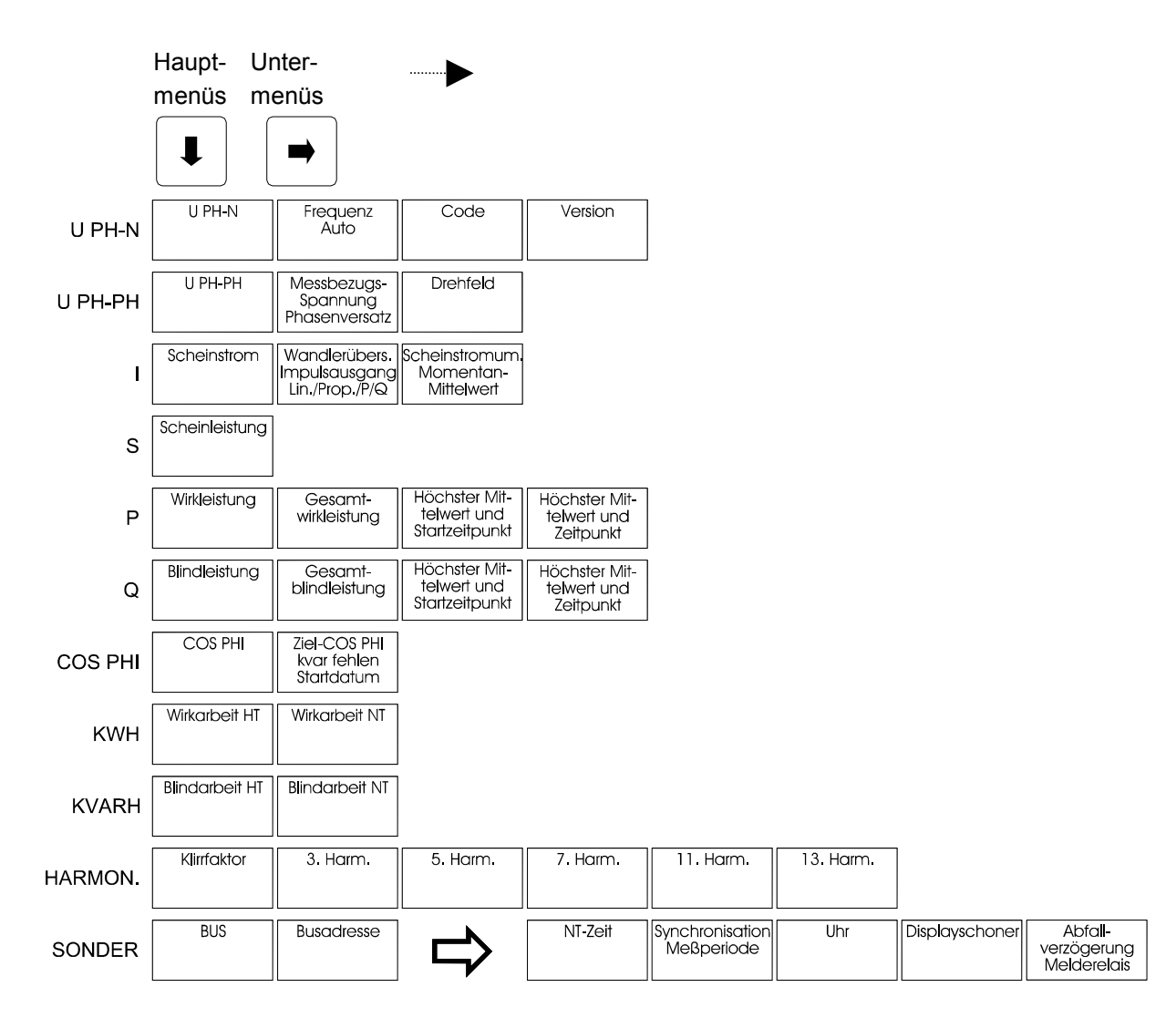

# **3.2 Grundprogrammierung**

### **3.2.1 U PH-N Löschen und Reset**

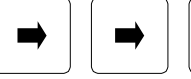

Anzeige des Gerätetyps in  $\textcircled{D}$  Display L1, Anzeige der Software - Version in  $\circledcirc$  Display L2 und L3.

*Extremwert - Speicher Löschen*

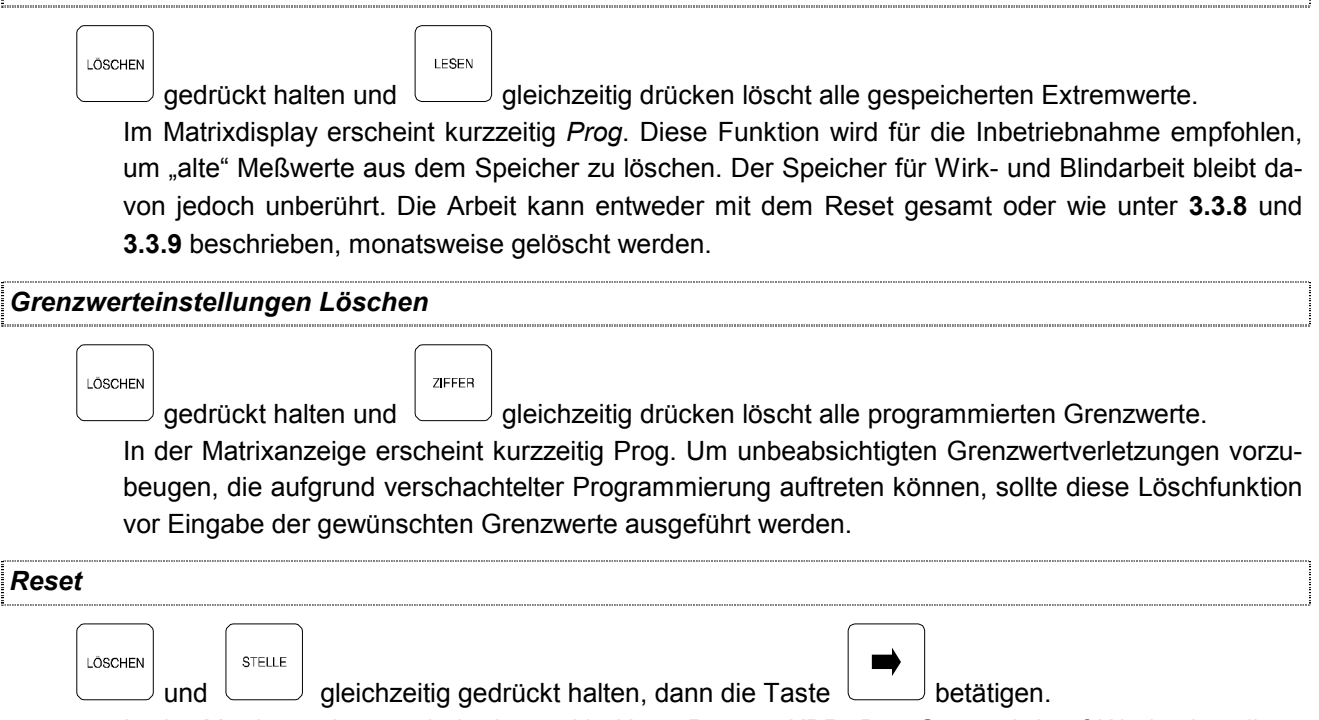

In der Matrixanzeige erscheint kurzzeitig Ur -> Prog -> KBR. Das Gerät wird auf Werkseinstellung zurückgesetzt, d.h. alle gespeicherten Daten gehen verloren! Davon betroffen sind u.a. sämtliche Grenz- und Extremwerte, Synchronisationszeitpunkt und Meßperiodendauer sowie die einstellbare Abfallverzögerung der Melderelais. Der Speicher für die Grenzwertverletzungen wird gelöscht. Unberührt bleiben die Einstellungen für Uhrzeit, Datum und Busadresse.

## **3.2.2 U PH-PH Meßbezugsspannung**

#### Anzeige der Meßbezugsspannung in V bzw. kV

Die Meßbezugsspannung entspricht der Netzspannung des lokalen Versorgungsnetzes, an dem das Gerät betrieben werden soll. Beim Niederspannungsdrehstromnetz sind dies in der Regel 400 Volt oder bei Mittelspannungsmessung häufig 20 kV.

Geräte, die für eine Meßspannung von 100V ausgelegt sind, können ebenfalls mit einer Meßspannung von 110V versorgt werden.

Es muß dann aber die Meßbezugsspannung angepaßt werden:

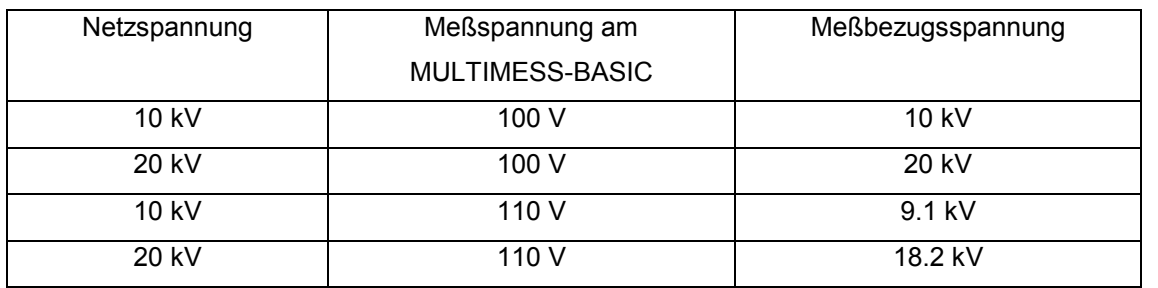

## *Programmierung der Meßbezugsspannung*

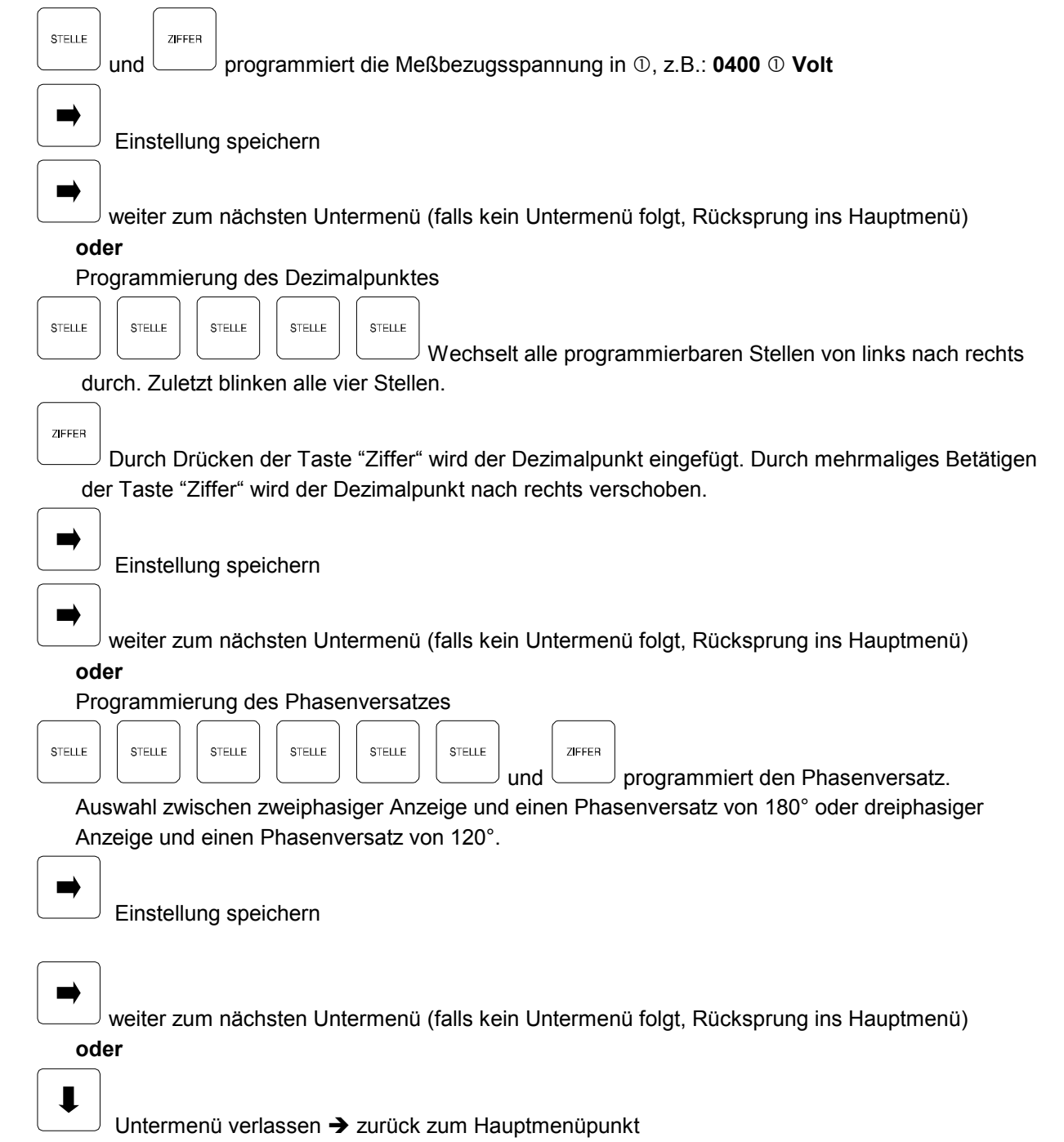

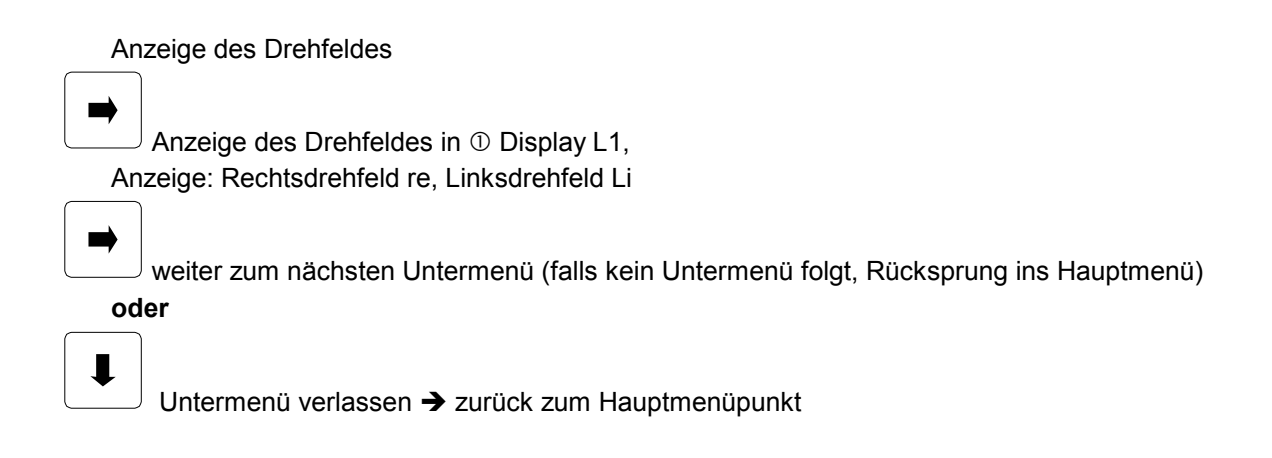

## **3.2.3 Stromwandlerverhältnis, Impulswertigkeit**

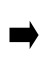

Anzeige des Stromwandlerverhältnis in  $\textcircled{\tiny{D}}$  Display L1, der Impulswertigkeit in Display L2 und des Impulstyps in Display L3

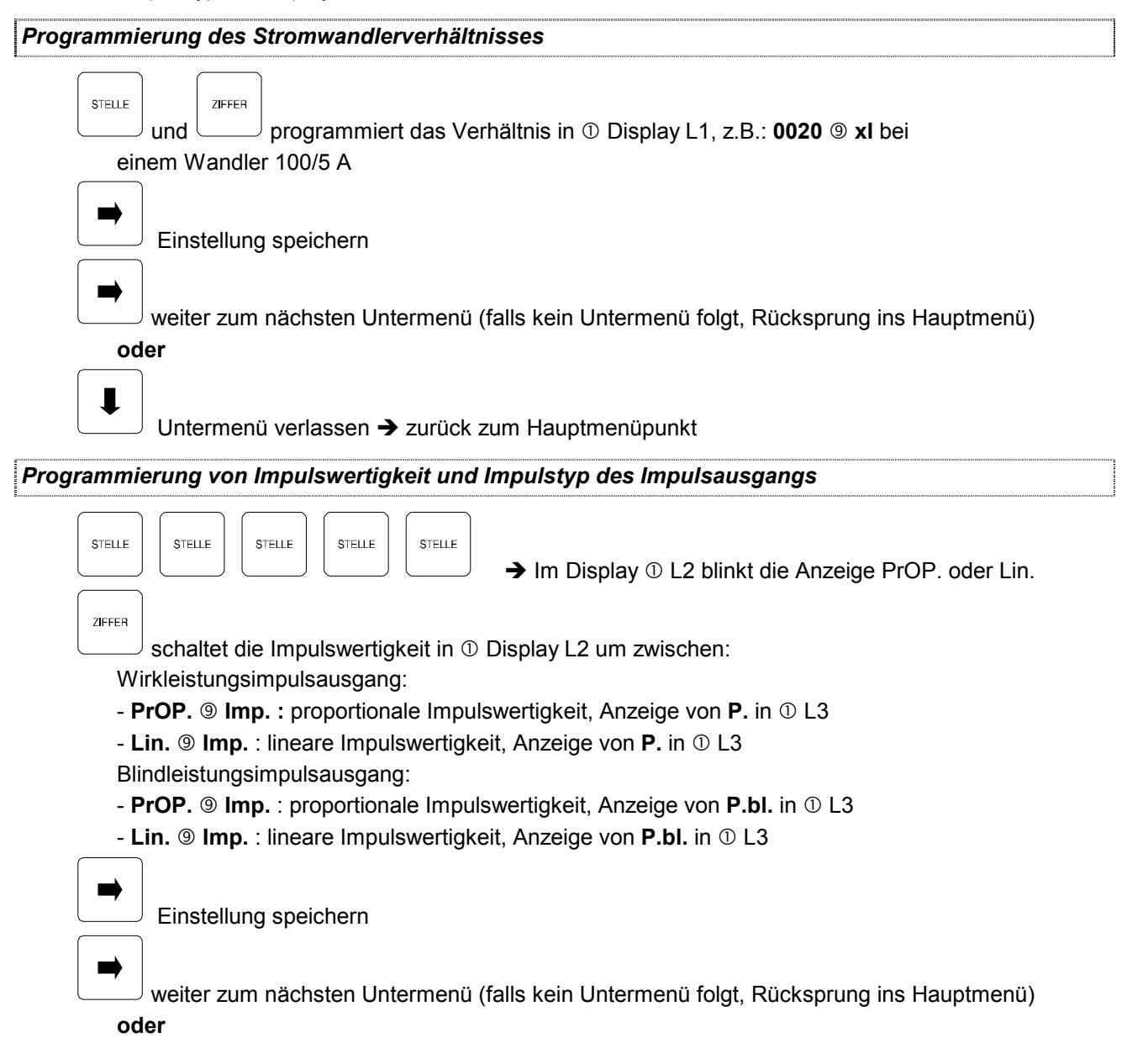

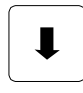

Untermenü verlassen  $\rightarrow$  zurück zum Hauptmenüpunkt

#### Impulswertigkeiten:

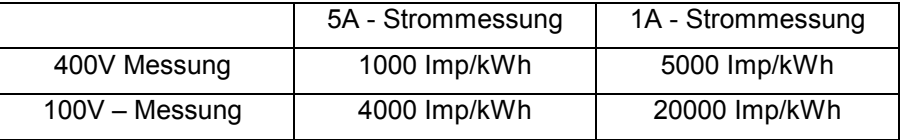

Proportionale Impulswertigkeit (Beispiel Wirkleistung)

Die Impulswertigkeit bezieht sich auf das Gerät als Sekundärmeßgerät. Bei einem Stromwandlereingang von 5 A erhält man eine Impulswertigkeit von 1000 Imp/kWh. Bleibt das Wandlerverhältnis unberücksichtigt, gibt das Gerät bei maximalem Eingangsstrom (Wandler sekundär = 5A) 0,962 Imp/s ab. Berechnung:  $5 A x 400 V x \sqrt{3} = 3,464 kW$ 

1000 Imp/kWh x 3,464 kW = 3464 Imp/h = 0,962 Imp/s

Für eine Impulsauswertung in einer übergeordneten PLC ist das Stromwandlerverhältnis zu berücksichtigen, da unterschiedliche Anlagendaten unterschiedliche Impulswertigkeiten zur Folge haben. In der übergeordneten PLC sind die Impulse an Hand der Anlagendaten zu bewerten.

Beispiel: Stromwandlerverhältnis 3000/5 : 1000 Imp/kWh / 600 = 1,6667Imp/kWh Stromwandlerverhältnis 100/5 : 1000 Imp/kWh / 20 = 50 Imp/kWh

Der Vorteil der proportionalen Messung ist eine höhere konstante Genauigkeit der Messung.

Lineare Impulswertigkeit (Beispiel Wirkleistung)

Die Impulswertigkeit bezieht sich auf das Gerät als Primärmeßgerät unter Einbeziehung des Stromwandlerverhältnisses. Dabei wird von einem maximalen, Wandlerstrom von 3000 A ausgegangen. Das programmierte Stromwandlerverhältnis hat keinen Einfluß mehr auf die festgelegte Impulswertigkeit von 1,6667 Imp/kWh.

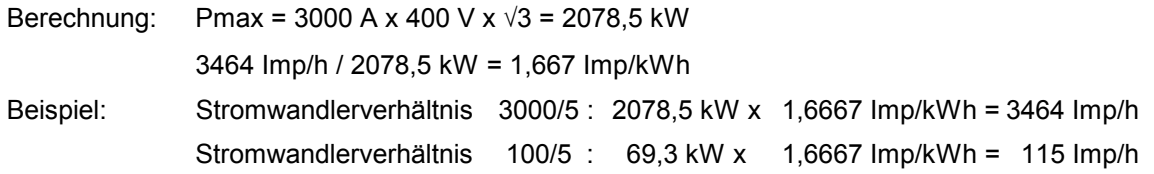

Die lineare Impulswertigkeit ist zu nur empfehlen, wenn über einen Umschalter mehrere MULTIMESS-BASIC mit einem PLC Eingang ausgewertet werden.

## **3.2.4 COS phi / Ziel-cos phi**

Eingestellter Ziel-cos phi in  $\odot$  Display L1, z.B.: **i0.98** 

 Display L2 zeigt die zum Erreichen des Ziel-cos phi fehlende Kompensationsleistung an, beispielsweise: **-5.50 kvar** / **Komp** (bei Unterkompensation negative Leistung), diese Leistung wird aus dem Verhältnis von Blindarbeit zu Wirkarbeit unter Berücksichtigung des Ziel-cos phi berechnet. Der für die Arbeit relevante Meßzeitraum wird durch das Startdatum, z.B.: **08.08.** im Display L3 und dem aktuellen Zeitpunkt eingegrenzt.

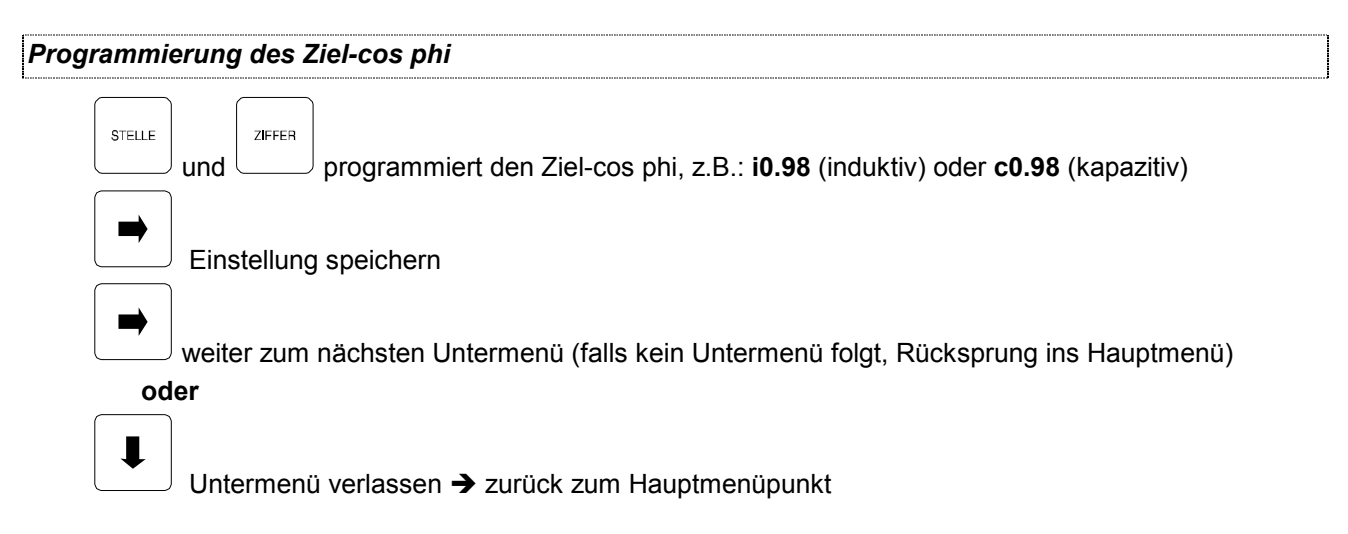

## **3.3 Anzeigefunktionen und Programmierung der Grenzwerte**

## **3.3.1 U PH-N Spannung Phase gegen Nulleiter, Netzfrequenz, Version**

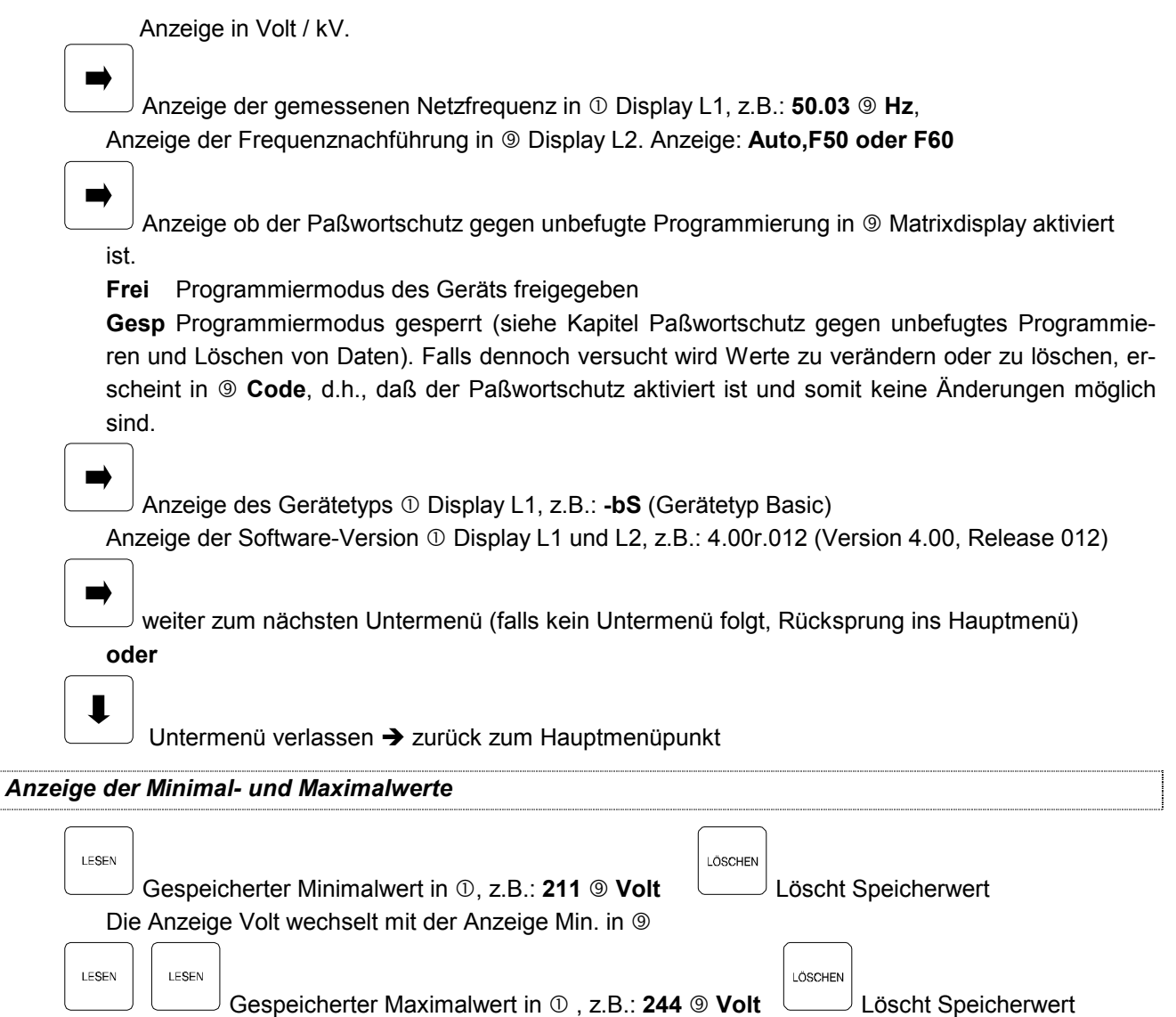

Die Anzeige Volt wechselt mit der Anzeige Max. in 

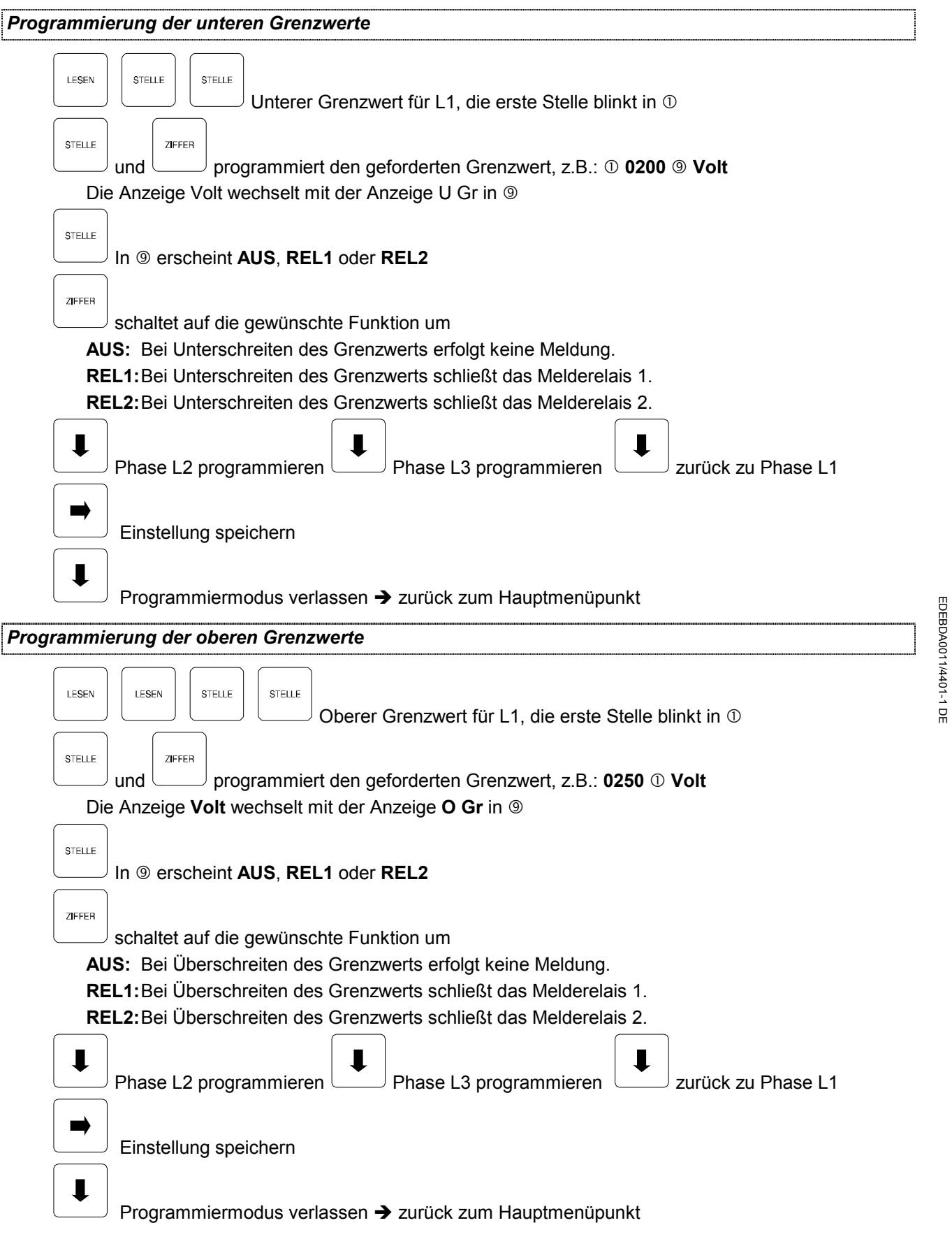

# **3.3.2 U PH-PH Spannung Phase gegen Phase**

Anzeige in Volt / kV z.B.:  $\textcircled{1}$  400  $\textcircled{1}$  Volt

EDEBDA0011/4401-1 DE

*Anzeige der Spannungsextremwerte und der Grenzwertprogrammierung erfolgt analog zu 2.5.1.*

## **3.3.3 I Scheinstrom**

Anzeige in Ampere.

#### *Umschaltung von Momentan- auf Mittelwertstromanzeige*

Die Anzeige des Stroms kann von Momentanwert auf Mittelwert umgeschaltet werden. Der Mittelwert setzt sich aus dem 15-Minuten-Mittel des Scheinstroms zusammen. Das 15-Minuten-Mittel besteht wiederum aus 15 einminütigen Mittelwerten und wird ständig aktualisiert. Als Unterscheidung in der Stromanzeige erscheint im Wechsel beim Momentanwert **MomW** / Amp in <sup>o</sup> und beim Mittelwert **MitW** / **Amp** in  $\circledcirc$  im Wechsel.

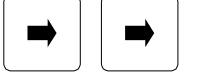

Menü zur Umschaltung zwischen Strommomentan- und Strommittelwert. Anzeige von  $\mathbf{i1}$ ,  $\mathbf{i2}$ ,  $\mathbf{i3}$  in  $\mathbb{O}$  und von **MomW** in  $\mathbb{O}$ 

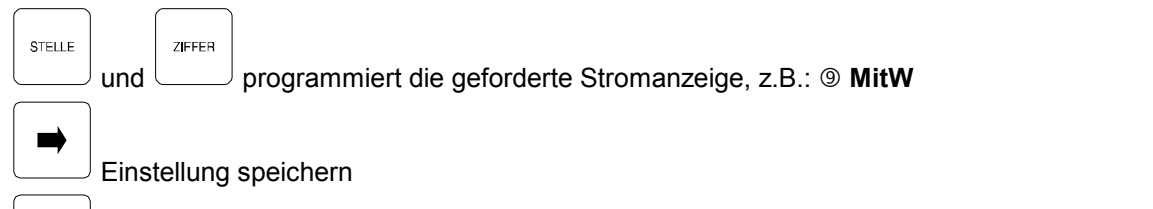

weiter zum nächsten Untermenü (falls kein Untermenü folgt, Rücksprung ins Hauptmenü)

**oder**

EDEBDA0011/4401-1 DE

EDEBDA0011/4401-1 DE

Untermenü verlassen  $\rightarrow$  zurück zum Hauptmenüpunkt

**Es ist nach der Stromanzeigeumschaltung ratsam, die gespeicherten Extremwerte des Scheinstroms zu löschen und die Grenzwertprogrammierung anzupassen!**

Die nachfolgenden Angaben zu den Minimal-, bzw. Maximalstromwerten und Grenzwerten betreffen, je nach Konfiguration, den momentanen oder mittleren Scheinstrom.

#### *Anzeige Minimalstromwert* LESEN LÖSCHEN Gespeicherter Minimalwert in  $\mathbb{D}$ , z.B.: **7.23**  $\circledcirc$  **Amp** Löscht Speicherwert Die Anzeige **Amp** wechselt mit der Anzeige **Min.** in Bei Rückspeisung wird aus dem Minimalwert ein negativer Extremwert. Die Anzeige **Amp** wechselt mit der Anzeige **Neg.** in *Anzeige Maximalstromwert* LESEN LESEN LÖSCHEN Gespeicherter Maximalwert in  $\mathbb{O}$ , z.B.: **67.3**  $\otimes$  **Amp** Löscht Speicherwert Die Anzeige Amp wechselt mit der Anzeige Max. in *Programmierung der negativen Grenzwerte* LESEN **STELLE** STELLE Negativer Grenzwert für L1, die erste Stelle blinkt in

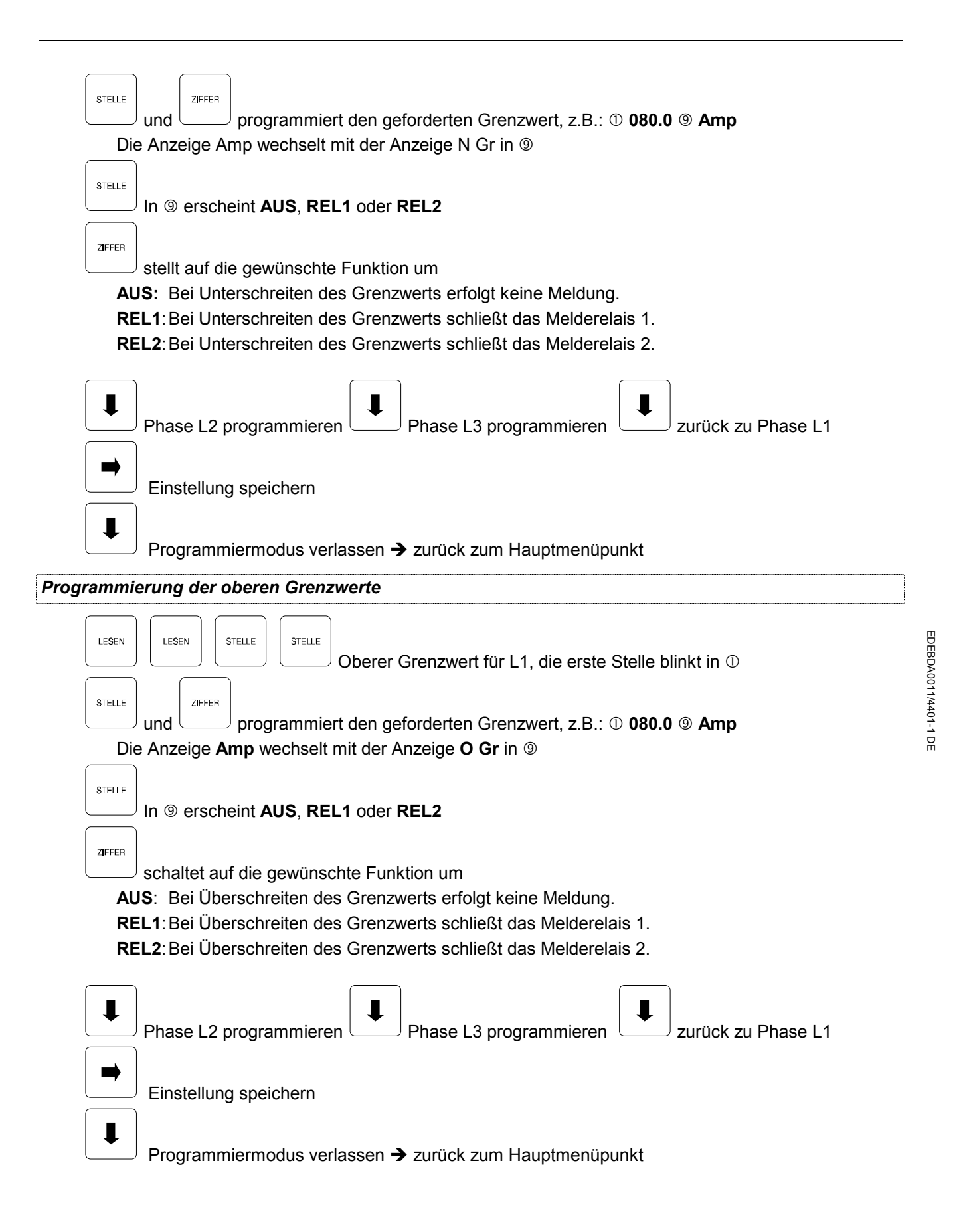

## **3.3.4 S Scheinleistung**

3-phasige Anzeige des Scheinleistungsbetrags in kVA.

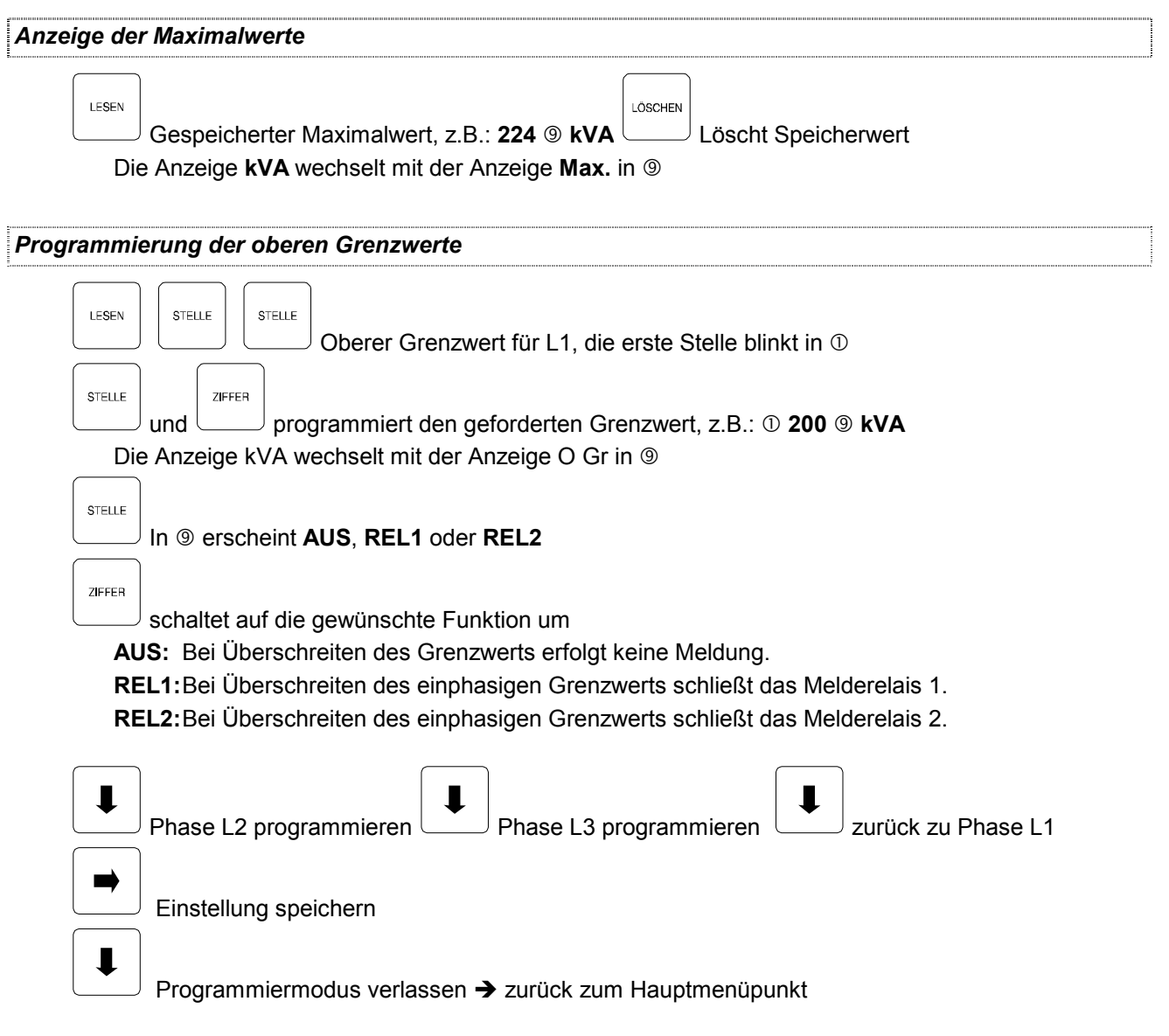

## **3.3.5 P Wirkleistung**

3-phasige Anzeige in kW. *Anzeige der Minimal- und Maximalwerte der Einzelleistungen* LESEN LÖSCHEN Gespeicherter Minimalwert in  $\mathbb{O}$ , z.B.: **20.1**  $\otimes$  kW Löscht Speicherwert Die Anzeige kW wechselt mit der Anzeige Min. in Bei Rückspeisung wird aus dem Minimalwert ein negativer Extremwert. Die Anzeige kW wechselt mit der Anzeige Neg. in LESEN. **LOCCN** LÖSCHEN Gespeicherter Maximalwert in , z.B.: **123 kW** Löscht Speicherwert Die Anzeige **kW** wechselt mit der Anzeige **Max.** in 

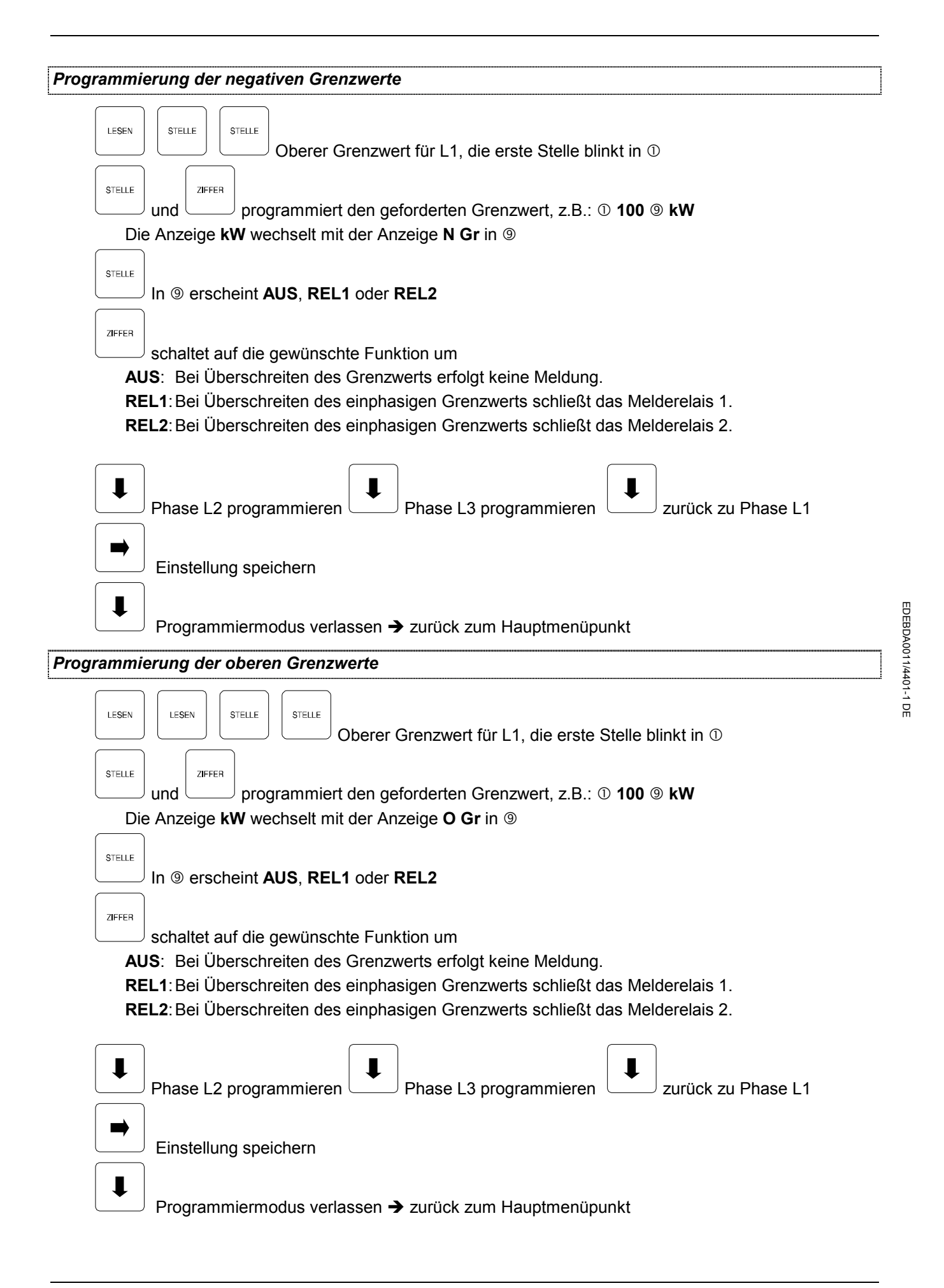

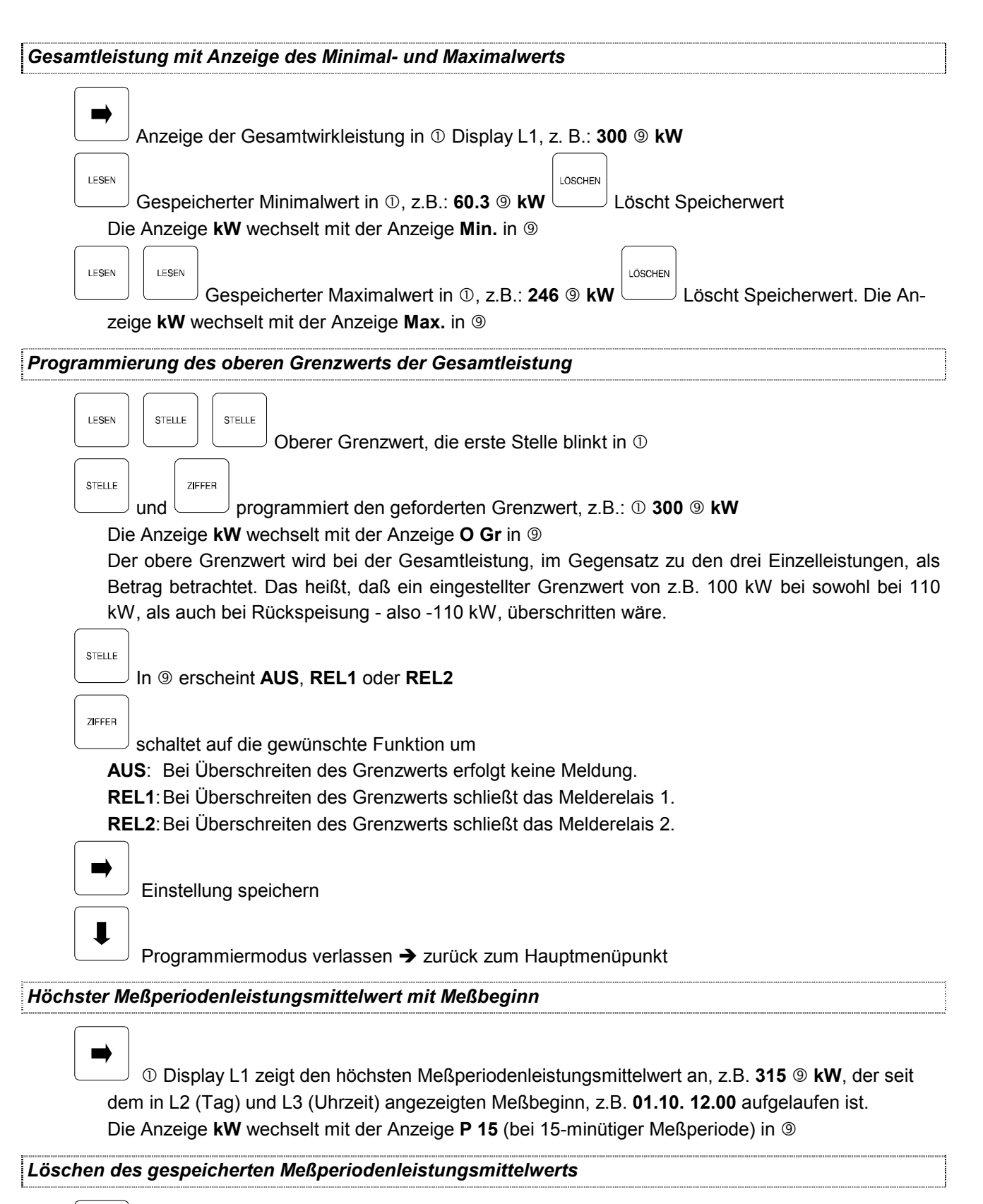

Anzeige des höchsten Meßperiodenmittelwerts in Display L1, z.B.: **315 kW.** Der genaue Zeitpunkt seines Auftretens, wird in L2 (Datum) und L3 (Uhrzeit) angezeigt, z.B. **03.10. 08.00** Die Anzeige **kW** wechselt mit der Anzeige **P 15** (bei 15-minütiger Meßperiode) in 

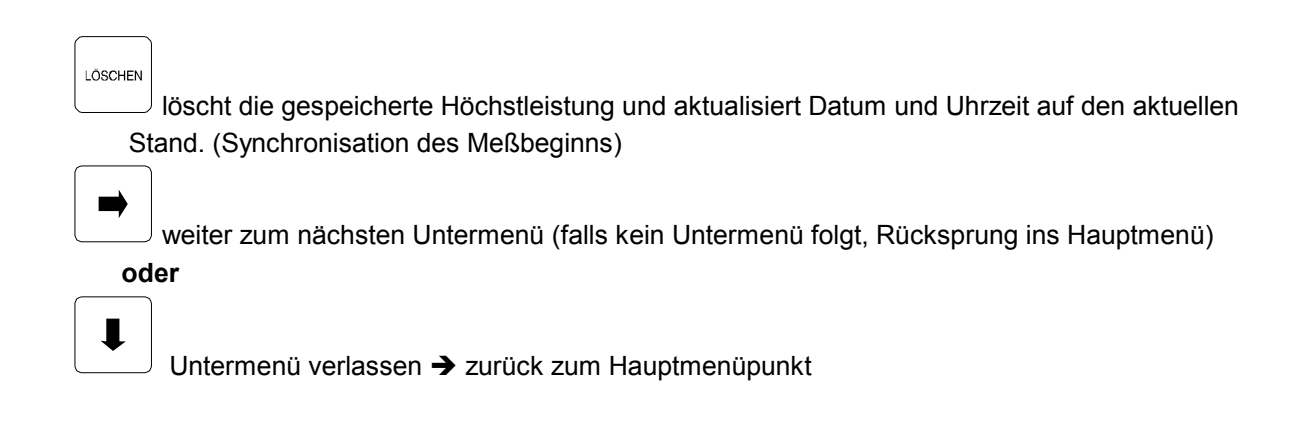

## **3.3.6 Q Blindleistung**

Anzeige in kvar 3-phasige- oder Gesamtleistung, z.B.: **i74.7 kvar** (induktiv) bzw. **c14.3 kvar** (kapazitiv).

*Anzeige der Blindleistungsextremwerte, des höchsten Meßperiodenmittelwerts und die Programmierung der Grenzwerte erfolgt analog zu 3.3.5 (Wirkleistung).*

## **3.3.7 COS phi Leistungsfaktor**

Anzeige des cos phi in  $\mathbb{O}$ , z.B.: **i0.98**  $\circledcirc$  COS (induktiv) oder c0.99  $\circledcirc$  COS (kapazitiv).

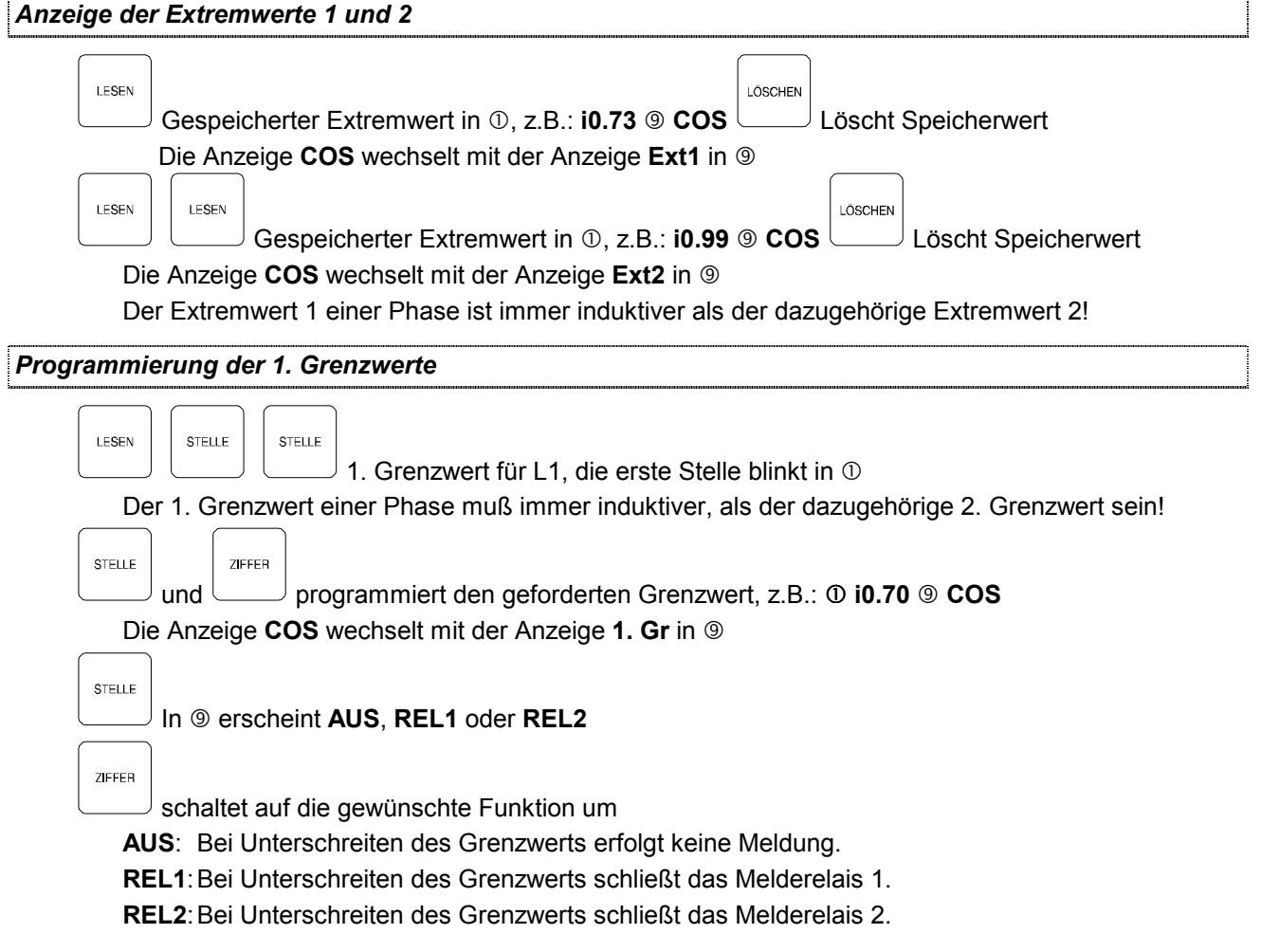

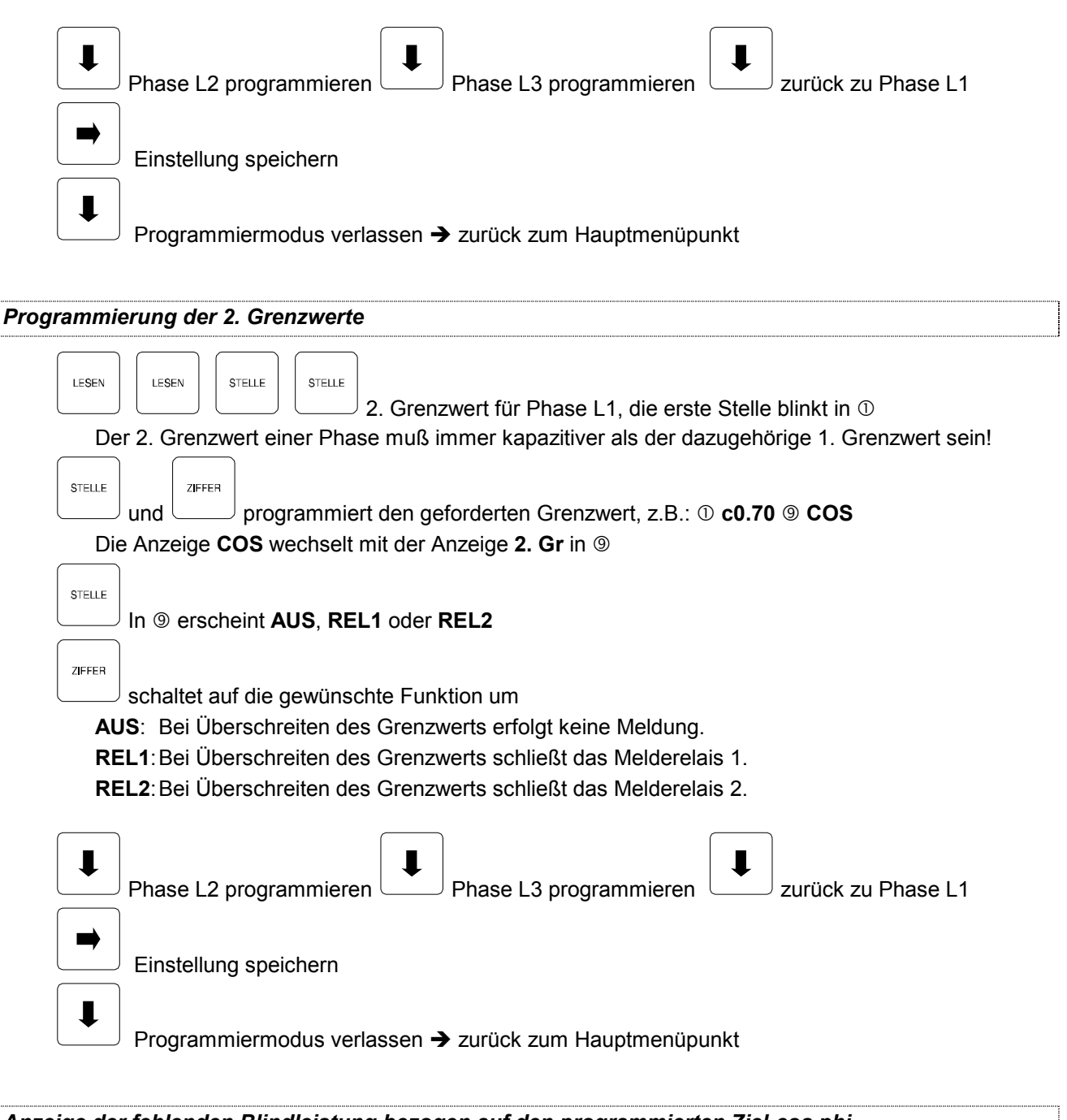

*Anzeige der fehlenden Blindleistung bezogen auf den programmierten Ziel-cos phi*

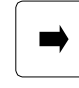

Ziel-cos phi-Anzeige in  $\odot$  Display L1 (siehe auch **Grundprogrammierung 2.4**)

 Display L2 zeigt die zum Erreichen des Ziel-cos phi fehlende Kompensationsleistung an, beispielsweise: **-5.50 kvar** / Komp <sup>®</sup> (bei Unterkompensation negative Leistung), diese Leistung wird aus dem Verhältnis von Blindarbeit zu Wirkarbeit unter Berücksichtigung des Ziel-cos phi berechnet. Der für die Arbeit relevante Meßzeitraum wird durch das Startdatum, z.B.: **08.08.** im Display L3 und dem aktuellen Zeitpunkt eingegrenzt.

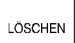

löscht die angezeigte fehlende Kompensationsleistung und aktualisiert das Startdatum

## **3.3.8 kWH Wirkarbeit**

#### *HT*

Der Anzeigezeitraum für die aufgelaufene Hochtarifwirkarbeit kann, wie unter **3.3.11** beschrieben, eingestellt werden.

HT-Anzeige in  $\circled{D}$  Display L1 in kWh / MWh während des angewählten Zeitraumes, z.B.: **500**  $\circled{R}$  **kWh** / **HT**.

Display L2 = Startdatum, z.B.: **01.03.**

Display L3 = Enddatum, z.B.: **14.03.**

#### *Gemessene HT-Wirkarbeit pro Monat*

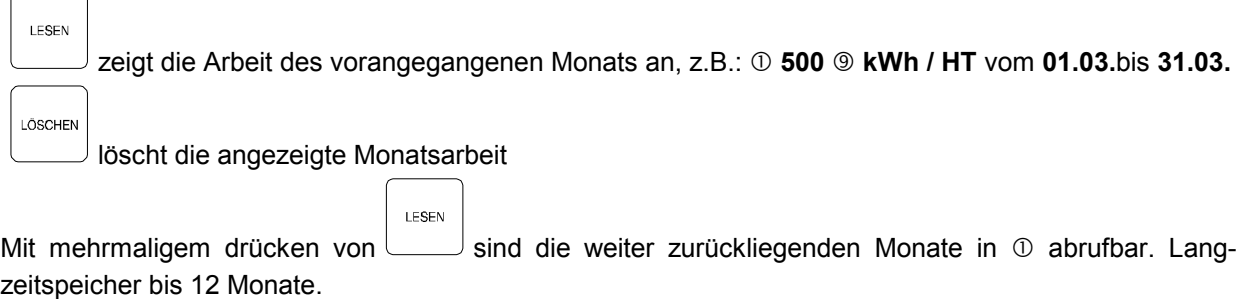

*Gemessene HT-Wirkarbeit für einen bestimmten Zeitraum im gewählten Monat aus Langzeitspeicher (Mittelwert der drei Phasen)*

Die Arbeit wird täglich abgespeichert. Daher kann die Arbeit für einen bestimmten Zeitbereich auf den Tag genau angezeigt werden (Meßbeginn der Tagesmessung: 00:00 Uhr).

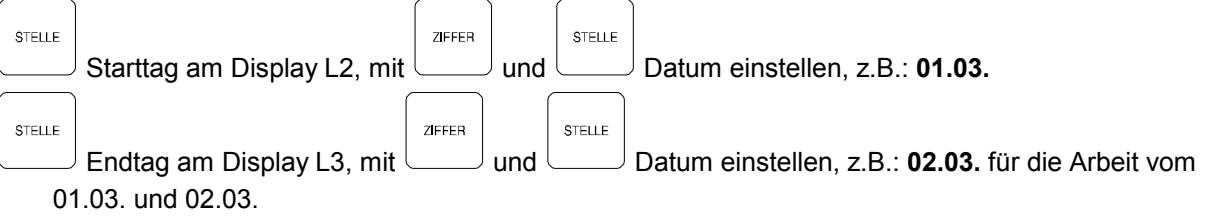

#### *NT*

Der Anzeigezeitraum für die aufgelaufene Niedertarifwirkarbeit kann, wie unter **3.3.11** beschrieben, eingestellt werden.

NT-Anzeige im Display L1 in kWh / MWh während des angewählten Zeitraumes, z.B.: **400**

 **kWh / NT**.

- Display L2 = Startdatum, z.B.: **01.03.**
- Display L3 = Enddatum, z.B.: **14.03.**

#### *Gemessene NT-Wirkarbeit pro Monat*

LESEN

zeigt die Arbeit des vorangegangenen Monats an, z.B.: Display L1 **400 kWh** vom **01.03.** ( $\circled{}$  Display L2) bis **31.03.** ( $\circled{}$  Display L3).

LÖSCHEN

löscht die angezeigte Monatsarbeit

EDEBDA0011/4401-1 DE

EDEBDA0011/4401-1 DE

LESEN Mit mehrmaligem drücken von sind die weiter zurückliegenden Monate abrufbar. Langzeitspeicher bis 12 Monate.

#### *Gemessene NT-Wirkarbeit für einen bestimmten Zeitraum im gewählten Monat aus Langzeitspeicher (Mittelwert der drei Phasen)*

Die Arbeit wird täglich abgespeichert. Daher kann die Arbeit für einen bestimmten Zeitbereich auf den Tag genau angezeigt werden (Meßbeginn der Tagesmessung: 00:00 Uhr).

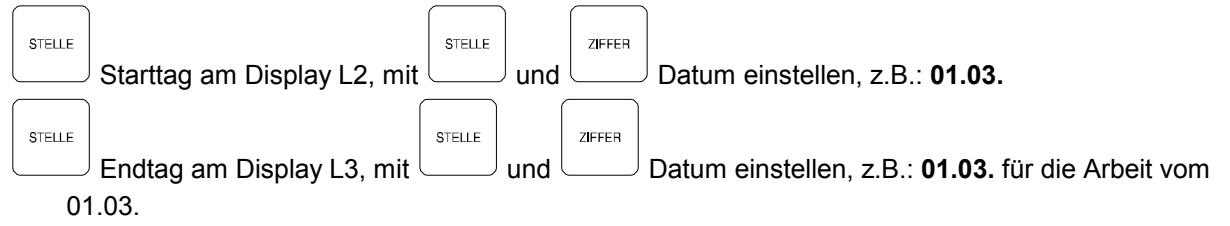

## **3.3.9 KVARH Blindarbeit**

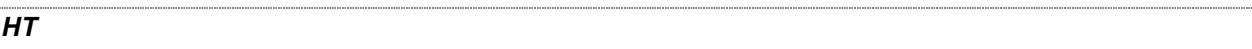

Der Anzeigezeitraum für die aufgelaufene Hochtarifblindarbeit kann, wie unter **3.3.11** beschrieben, eingestellt werden.

HT-Anzeige im Display L1 in kBh / MBh während des angewählten Zeitraumes, z.B.: **i333**

 **kBh** (induktiv) oder **c12.2 kBh** (kapazitiv).

- Display L2 = Startdatum, z.B.: **01.03.**
- Display L3 = Enddatum, z.B.: **14.03.**

*Gemessene HT-Blindarbeit pro Monat*

LESEN

zeigt die Arbeit des vorangegangenen Monats an, z.B.:  $\textcircled{ }$  i400  $\textcircled{ }$  kBh (induktiv) oder  $\textcircled{ }$  c222  $\textcircled{ }$ **kBh** (kapazitiv) vom **01.03.** ( Display L2) bis **31.03.** ( Display L3).

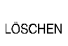

löscht die angezeigte Monatsarbeit

LESEN Mit mehrmaligem drücken von  $\Box$  sind die weiter zurückliegenden Monate abrufbar. Langzeitspeicher bis 12 Monate.

*Gemessene HT-Blindarbeit für einen bestimmten Zeitraum im gewählten Monat aus Langzeitspeicher (Mittelwert der drei Phasen)*

Die Arbeit wird täglich abgespeichert. Daher kann die Arbeit für einen bestimmten Zeitbereich auf den Tag genau angezeigt werden (Meßbeginn der Tagesmessung: 00:00 Uhr).

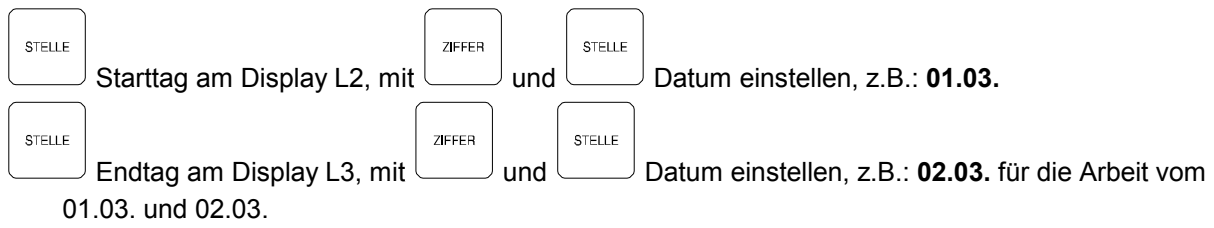

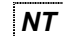

Der Anzeigezeitraum für die aufgelaufene Niedertarifblindarbeit kann, wie unter **3.3.11** beschrieben, eingestellt werden.

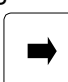

NT-Anzeige im Display L1 in kBh / MBh während des angewählten Zeitraumes, z.B.: **i111 kBh** (induktiv) oder **c6.25 kBh** (kapazitiv).

Display L2 = Startdatum, z.B.: **01.03.**

Display L3 = Enddatum, z.B.: **14.03.**

*Gemessene NT-Blindarbeit pro Monat*

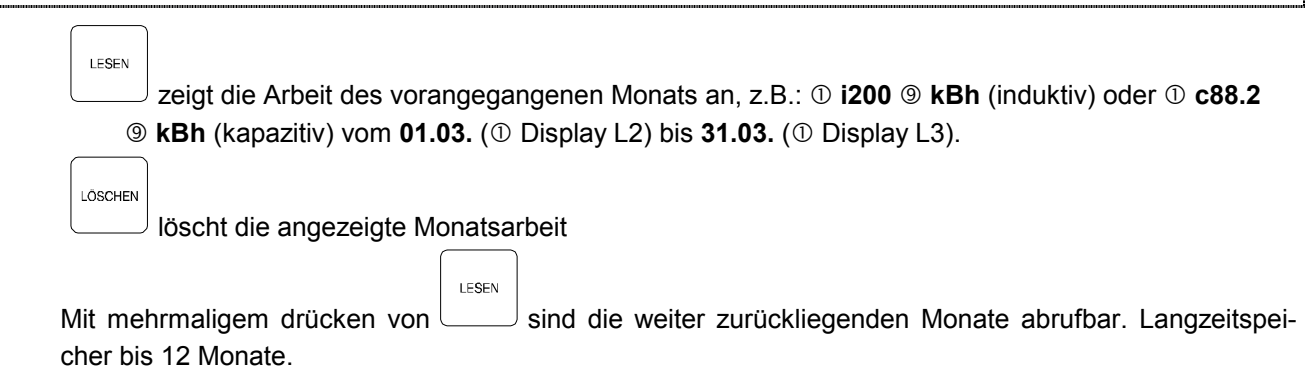

#### *Gemessene NT-Blindarbeit für einen bestimmten Zeitraum im gewählten Monat aus Langzeitspeicher (Mittelwert der drei Phasen)*

Die Arbeit wird täglich abgespeichert. Daher kann die Arbeit für einen bestimmten Zeitbereich auf den Tag genau angezeigt werden (Meßbeginn der Tagesmessung: 00:00 Uhr).

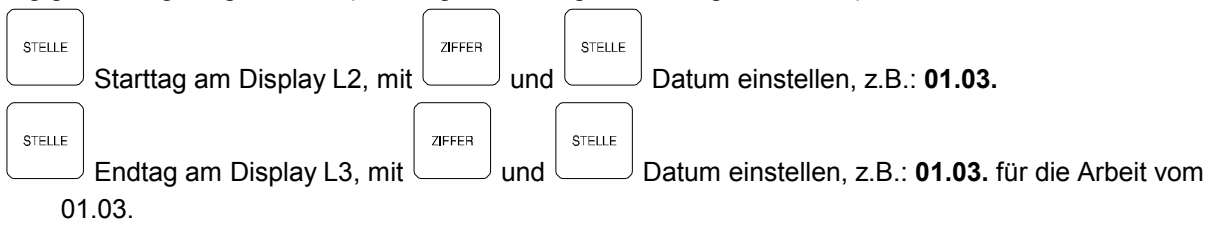

## **3.3.10 HARMON. Klirrfaktor der Netzharmonischen**

Anzeige des Gesamtklirrfaktors in % bezogen auf UPH-N, z.B.:  $\textcircled{3.4} \textcircled{3.6}$  KF %.

#### *Anzeige Maximalklirrfaktor*

LESEN LÖSCHEN Gespeicherter Maximalwert in  $\mathbb{O}$ , z.B.: **4.3**  $\circledcirc$  Löschen des Speicherwerts Die Anzeige der **KF %** wechselt mit der Anzeige **Max.** in 

#### *Programmierung der oberen Grenzwerte*

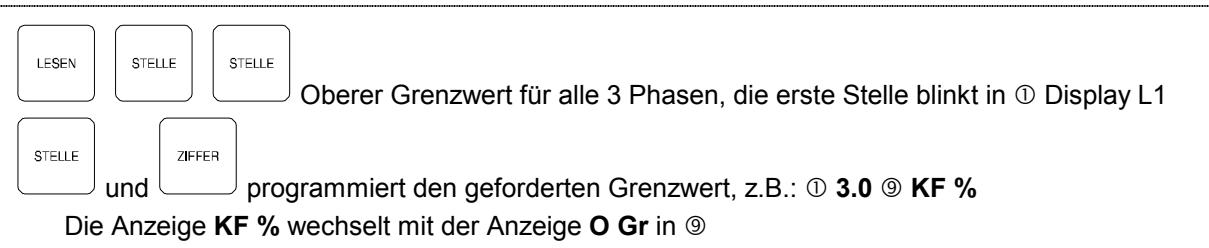

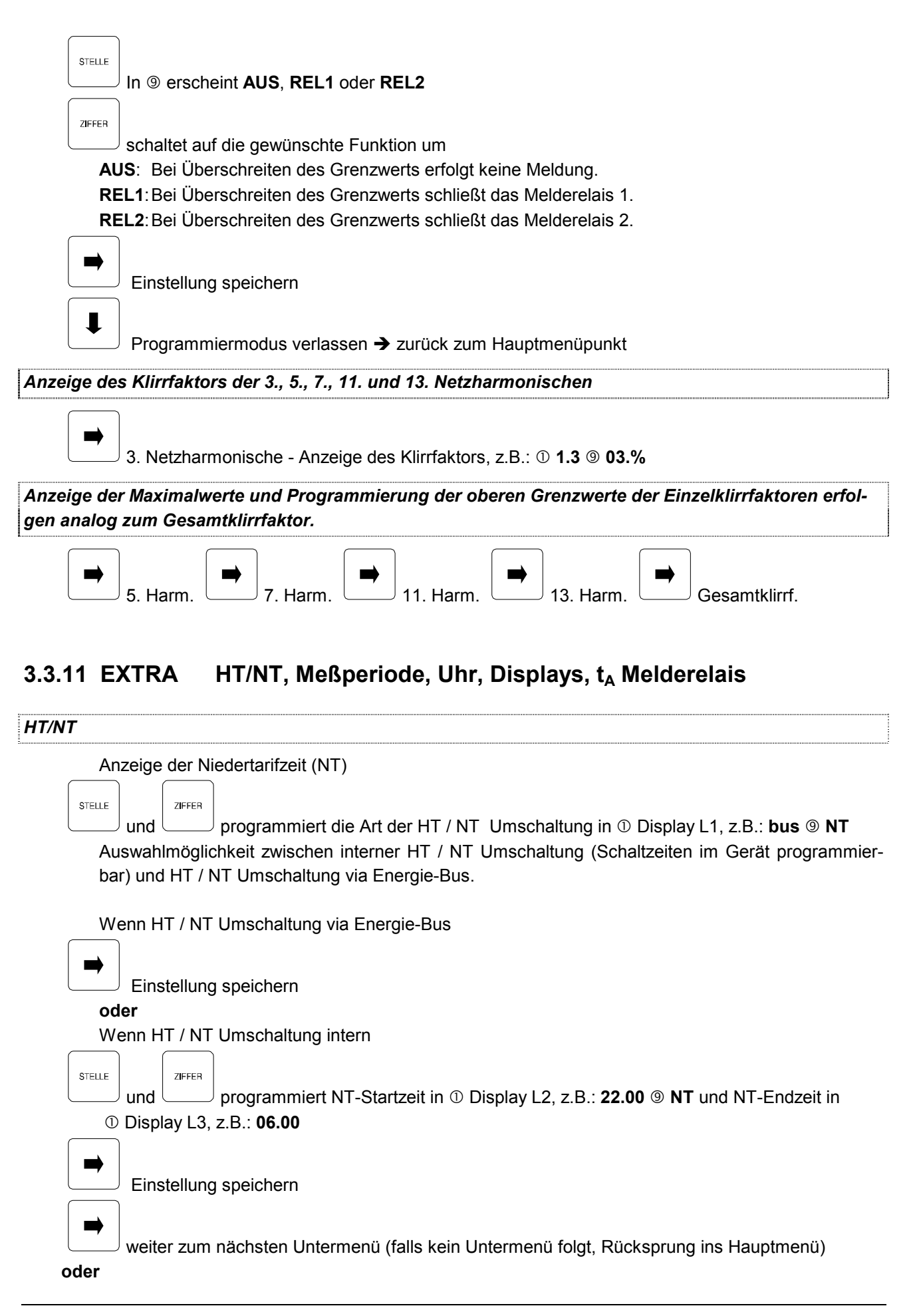

 $\mathbf I$ 

Untermenü verlassen  $\rightarrow$  zurück zum Hauptmenüpunkt

# *Meßperiode*

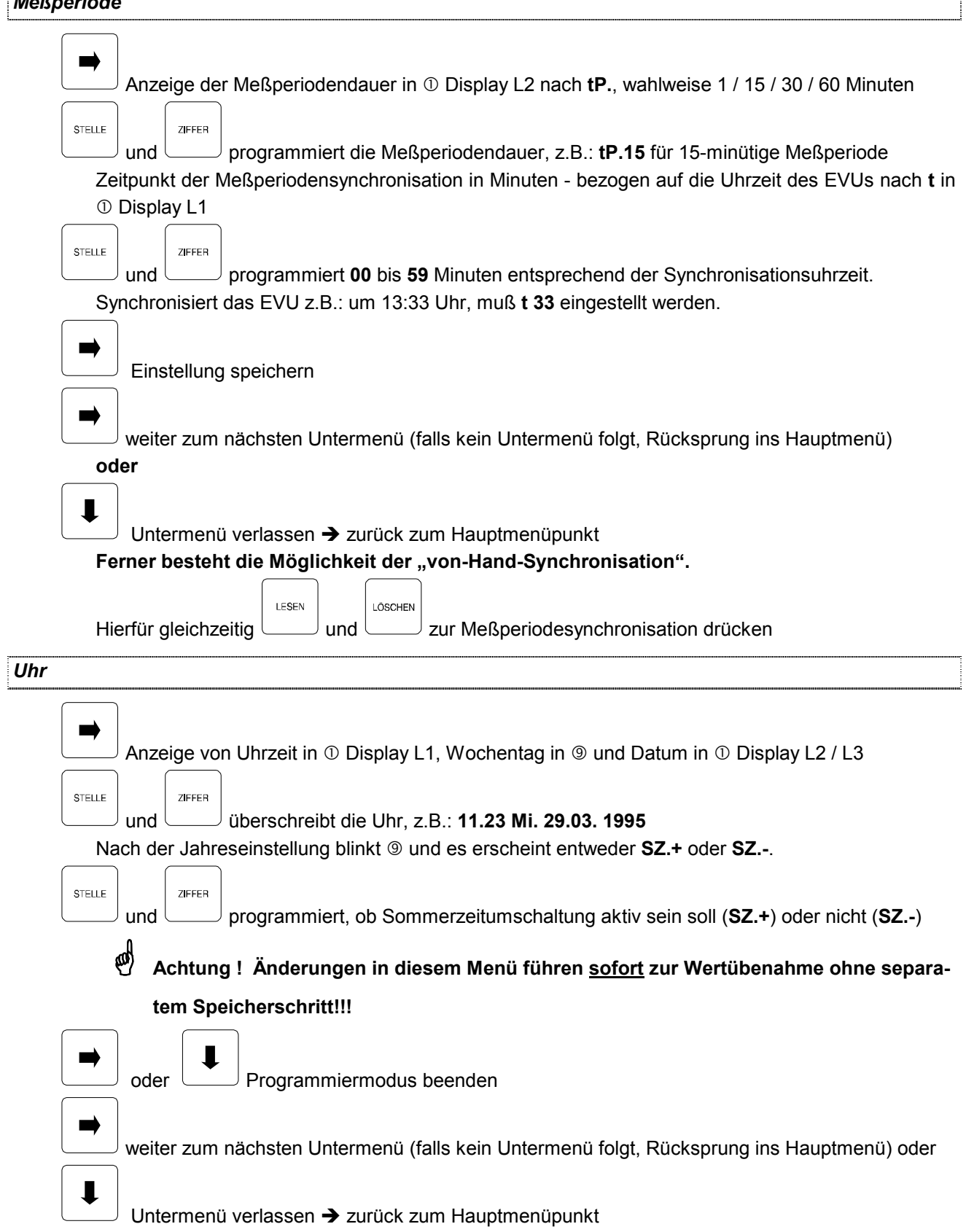

#### Handbuch *MULTIMESS-Basic*

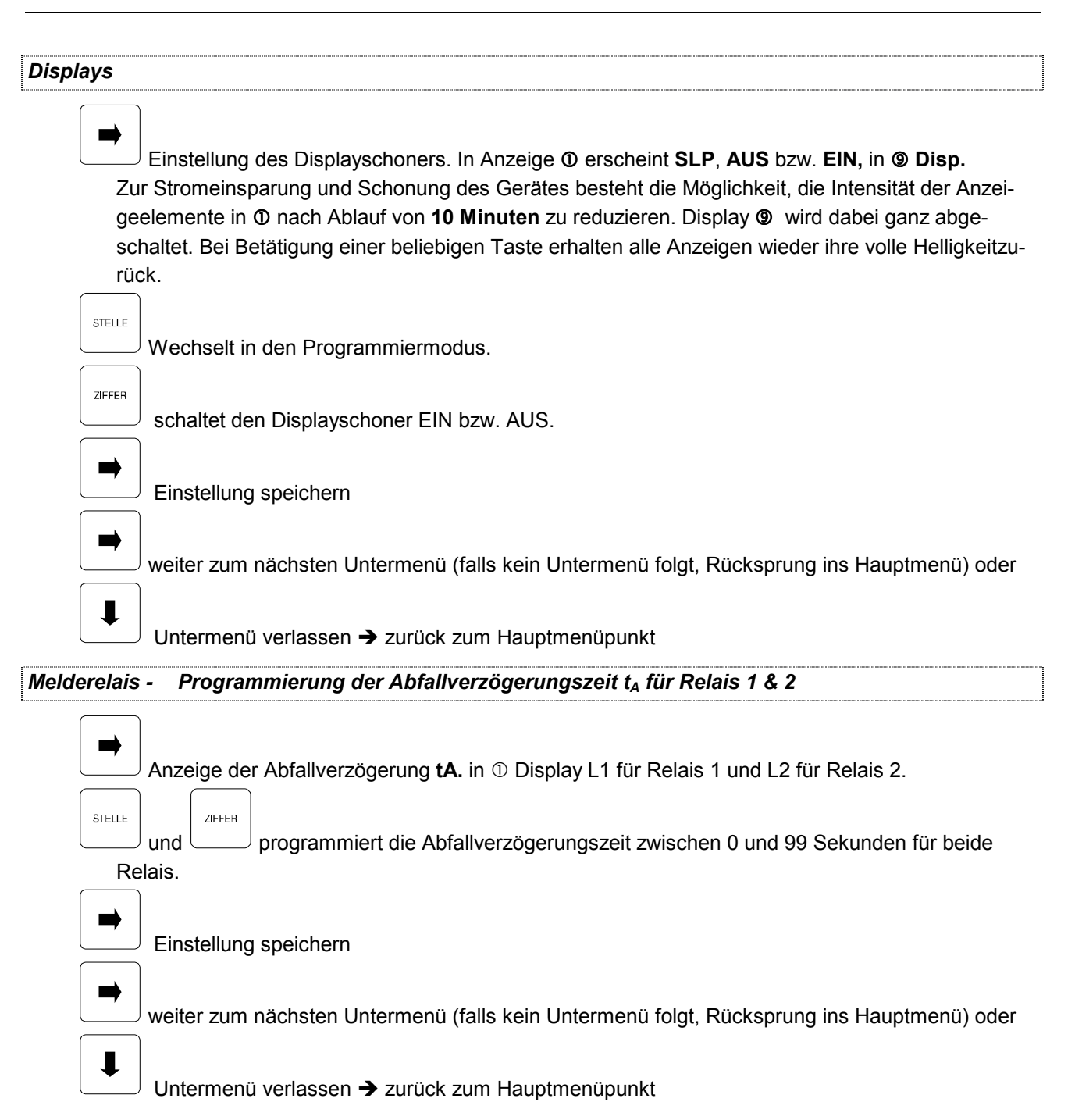

## **3.3.12 EXTRA Busprotokoll**

MULTIMESS-BASIC ist mit einer parametrierbaren seriellen Schnittstelle ausgerüstet. Je nach Protokollart und Schnittstellenkonfiguration ist entweder der Betrieb am KBR-Energiebus, am MULTIMASTER, an einem EBUS/**LON**Works – *Gateway* oder direkt an einem Modem möglich.

#### *Protokollart für Energiebus - Betrieb (Bus1/2) oder Modembetrieb (Mod1/2)*

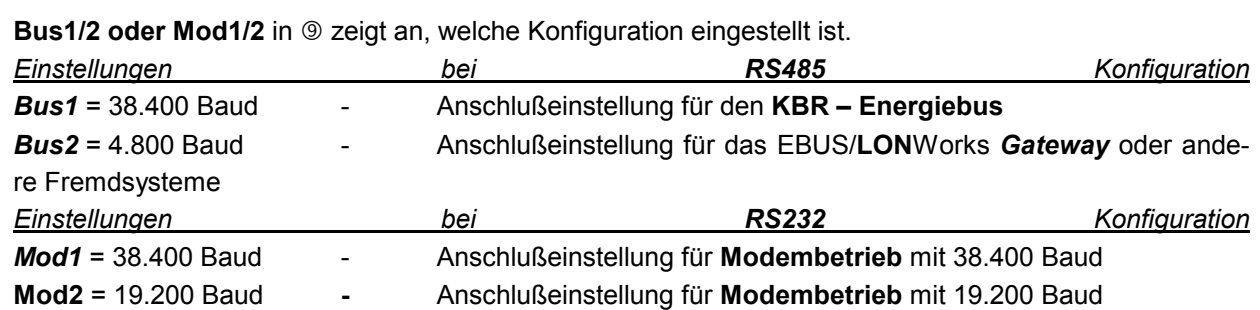

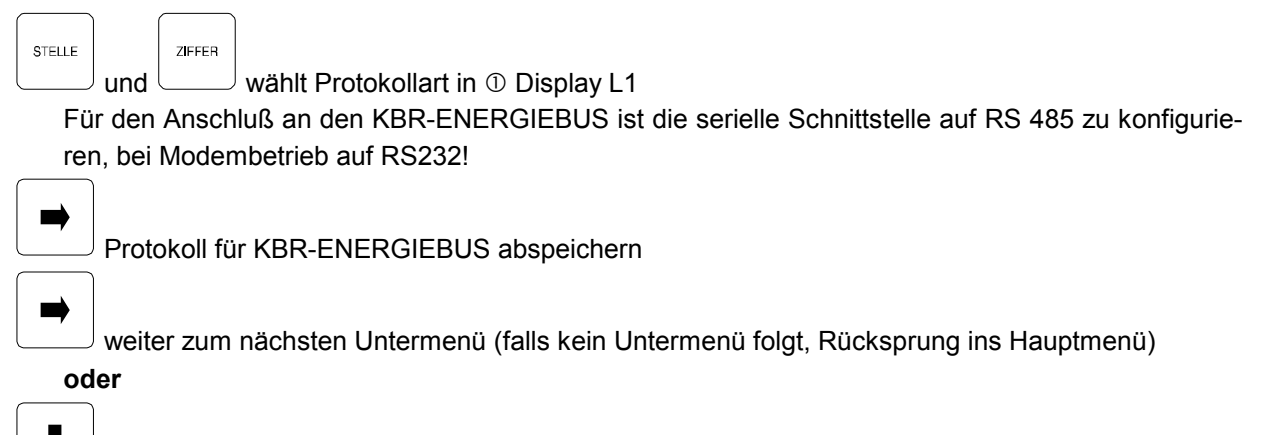

weiter zum nächsten Hauptmenüpunkt

#### *Einstellung der Busadresse*

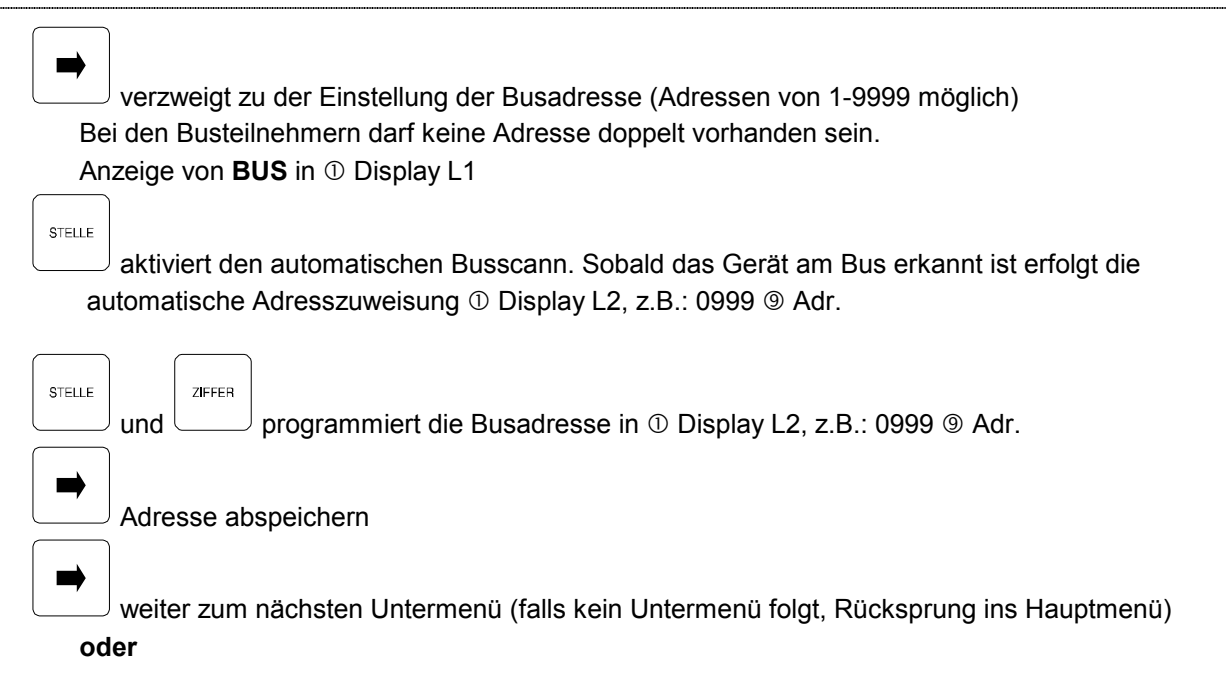

Untermenü verlassen  $\rightarrow$  zurück zum Hauptmenüpunkt

## **3.4 Serielle Schnittstelle**

Das MULTIMESS-BASIC besitzt eine serielle Schnittstelle für den Anschluß an den KBR-ENERGIEBUS oder LON-BUS. Der KBR-ENERGIEBUS erlaubt die zentrale Parametrierung, Steuerung und Auswertung der angeschlossenen Busteilnehmer über PC. Dabei ist darauf zu achten, daß jeder Busteilnehmer eine eigene und nur für ihn gültige Busadresse erhält. Um die MULTIMESS-BASIC-Geräte vom PC aus ansprechen zu können, ist eine entsprechende Software für Microsoft Windows nötig. Der Anschluß des PCs an den Energiebus ist über den MULTIMASTER, einem Schnittstellenumsetzer RS232/485 oder ein Modem möglich. Für den Betrieb an einem LONWorks–Netzwerk ist zusätzlich ein EBUS/LONWorks Gateway erforderlich. Nähere Informationen entnehmen Sie bitte der Gateway - Dokumentation.

## **3.4.1 Betriebsarten und Schnittstellenkonfiguration**

#### 3.4.1.1 RS 485 Busbetrieb / RS 232 Direktbetrieb

Informationen bezüglich des Aufbaus und der technischen Parameter des Energiebusses bzw. MULTI-MASTERs können Sie den zugehörigen Handbücher entnehmen, die Sie bei uns erhalten.RS485 Busbetrieb

Die Schnittstelle von MULTIMESS-BASIC ist *werkseitig* auf *RS 485* für den Betrieb am ENERGIEBUS eingestellt. Sie können *ein* oder *mehrere* MULTIMESS-BASIC-*Geräte* über *große Entfernungen* zusammen am *Energiebus* betreiben. Die Verbindung des Busses mit dem PC erfolgt über den Schnittstellenumsetzer *MX-232/485* oder den *MULTIMASTER*. Mit Hilfe der zugehörigen Windows Software lassen sich alle Busgeräte parametrieren und visualisieren.

## *3.4.1.1.1 RS232 Direktbetrieb*

Möchten Sie das Gerät entweder *direkt* – als einzigen Teilnehmer bis zu einer Entfernung von 10m oder *via Modem* an den *PC* anschließen, so ist es notwendig, die serielle Schnittstelle des Gerätes auf RS232 umzustellen.

Anschlußpläne für Bus- oder Direktbetrieb von MULTIMESS-BASIC mit einem PC finden Sie in jedem Softwarehandbuch zu unseren Windowsprogrammen, sowie in der Betriebsanleitung des Energiebusses. Titel: "Energiebus"; Bedienungsanleitung, Technische Parameter. Dokument-Nr.: 03211

Wir informieren Sie gerne darüber, welche Geräte Sie an den Energiebus noch anschließen können und welche Funktionalität unsere Windows Software besitzt.

## 3.4.1.2 Datenfernübertragung (DFÜ / MODEM)

Zur Datenfernübertragung *ohne Masterbaustein* (z.B. MULTIMASTER) *via Modem* muß die serielle Schnittstelle des Gerätes auf *RS 232* eingestellt sein. Die Änderung der Schnittstellenkonfiguration wird im nächsten Kapitel (3.4.1.3) ausführlich beschrieben.

Um das Gerät *direkt via Modem* ansprechen zu können ist es erforderlich, die *Standardparameter des Modems abzuändern*. Die Konfiguration ist notwendig, da im Gegensatz zum PC nur zwei Signalleitungen (RX und TX) zwischen Modem und Gerät für die Datenübertragung zur Verfügung stehen und deshalb kein Handshake stattfinden kann. Eine Initialisierung des Modems vom Gerät aus ist aufgrund herstellerabhängiger Unterschiede der einzustellenden Parametern nicht möglich.

## *Bedeutung und Programmierung der im folgenden beschriebenen Parameter entnehmen Sie bitte Ihrem Modem-Handbuch.*

Folgende Einstellungen sind am Modem zu programmieren.

#### **AT &F &D0 &Q0 E1 S0=0 &W0^M**

Zum Aufbau einer korrekten Modemverbindung sendet MULTIMESS-BASIC im Betrieb die Initialisierung "AT Z" und "AT E0 S0=1" an das Modem.

Beim wievielten **Klingelzeichen** das Modem – an dem MULTIMESS-BASIC angeschlossen ist - abhebt, läßt sich per Software über den Energiebus einstellen. Beim erstmaligen Verbindungsaufbau hebt das Modem beim ersten Klingelzeichen ab. Sie können anschließend die Anzahl der Rufsignale bis zum Abheben einstellen.

#### *Empfehlung:*

Verwenden Sie nur die unten aufgeführten Modemtypen um aufwendige und teuere Einstellungsarbeiten zu vermeiden.

#### Analoge Modems

- 1. ELSA Microlink 33k
- 2. ELSA Microlink 56k
- 3. Dr. Neuhaus CYBERMOD 28.8

#### ISDN - Modems

- 
- wird!)
- 1. ELSA Microlink ISDN/TL V.34 (kann Analog- und ISDN-Verbindungen herstellen) 2. ELSA Microlink ISDN/TL pro (nur einsetzbar, wenn beidseitig ein ISDN-Modem verwendet

#### *3.4.1.2.1 Modemanschluß*

Der Anschluß des Modems an MULTIMESS-BASIC erfolgt über ein spezielles Schnittstellenkabel, welches Sie bei uns erhalten können. Der 25 oder 9 polige SUB-D Stecker wird mit dem Modem verbunden, die offenen Enden des Kabels laut unten abgebildetem Verdrahtungsplan angeschlossen.

Verbindungskabel zwischen MULTIMESS-BASIC und Modem:

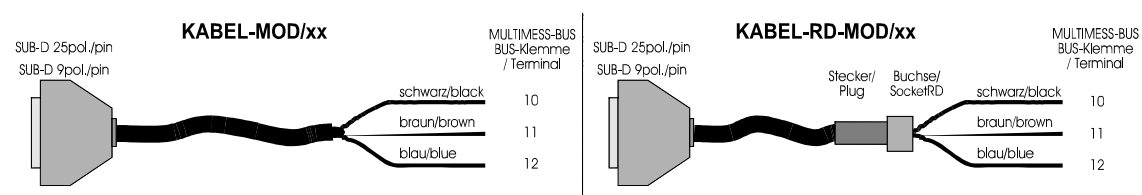

#### *3.4.1.2.2 Modem – Statusanzeigen*

Nach Inbetriebnahme des Gerätes mit dem Modem kann es bis zu einer Minute dauern, bis sich die Statusanzeige ändert und das Gerät auf Signale reagiert!

#### *Fehlerstatusanzeige – Modemanschluß fehlerhaft*

Die Textausgabe **FEHL** im Display L2 zeigt an, daß das MULTIMESS-BASIC keine Daten mit dem Modem austauschen kann. Dies kann z.B. folgende Ursachen haben:

- 1. Kein Modem angeschlossen oder das Modem ist ausgeschaltet.
- 2. Falsches Modemkabel oder Drahtbruch in selbigem
- 3. MULTIMESS-BASIC ist ausgeschaltet oder defekt

#### *Bereitschaftsanzeige – Modemanschluß ist OK*

Die Textausgabe **OK** signalisiert, daß das Universalnetzmeßgerät Daten mit dem Modem austauscht und nun zur Verbindungsaufnahme bereit ist.

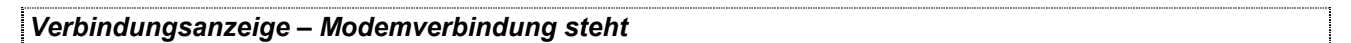

Steht die Verbindung zum Datenaustausch mit dem Modem, so wechselt die Anzeige im Display L2 von **OK** auf **Conn**.

#### 3.4.1.3 Ändern der Schnittstellenkonfiguration

Die Änderung darf nur von elektrotechisch geschultem Personal vorgenommen werden Anlage stromlos machen

Entfernen Sie zu Ihrer eigenen Sicherheit sämtliche Stecker an der Geräterückseite (Achtung! Stromwandlerstecker kurzschließen!)

MULTIMESS-BASIC - Frontrahmen entfernen und Bedienteil herausklappen

Die beiden unteren Schrauben auf der Gehäuserückseite entfernen

Die untere Platine (Netzteilplatine) herausziehen und den Verbindungsstecker zur Mittelplatine abziehen Umstecken der Steckbrücken nach folgendem Schema:

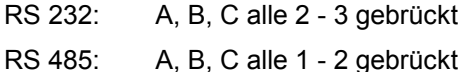

Demontage – Skizze:

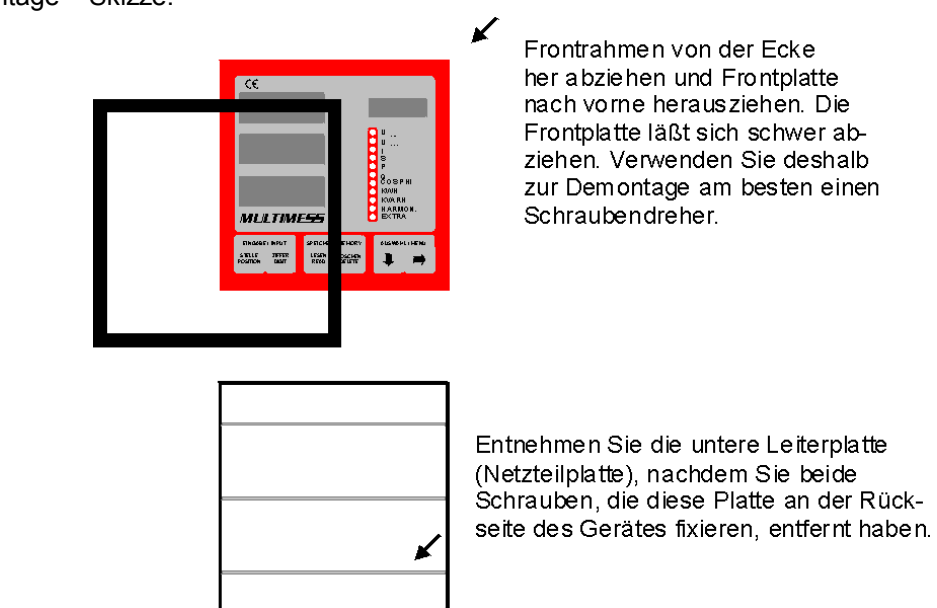

Abbildung der Netzteilplatine zeigt Konfiguration für RS 485.

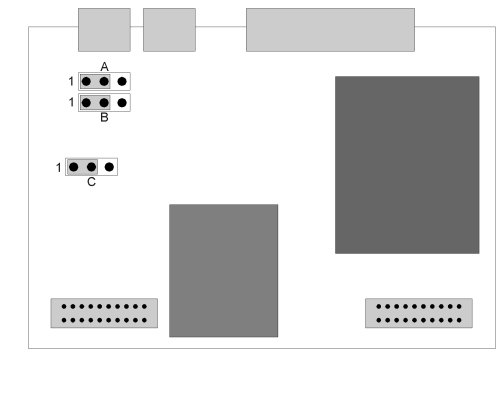

Werkskonfiguration: Konfiguration geändert auf: • RS 232 • FS 485

#### *Anschlußbeispiel MULTIMESS-BASIC - KBR-ENERGIEBUS*

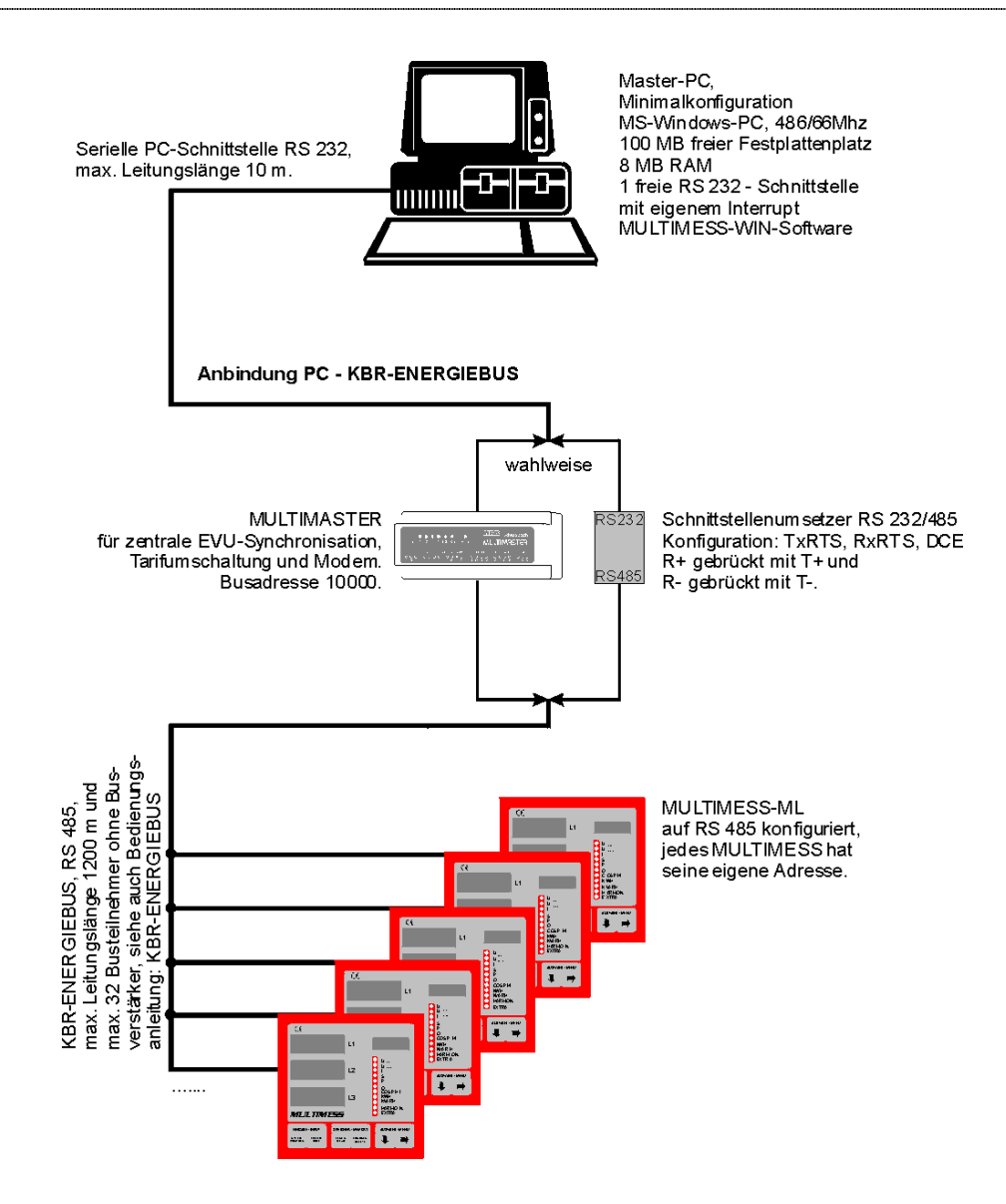

# **4 TECHNISCHE DATEN**

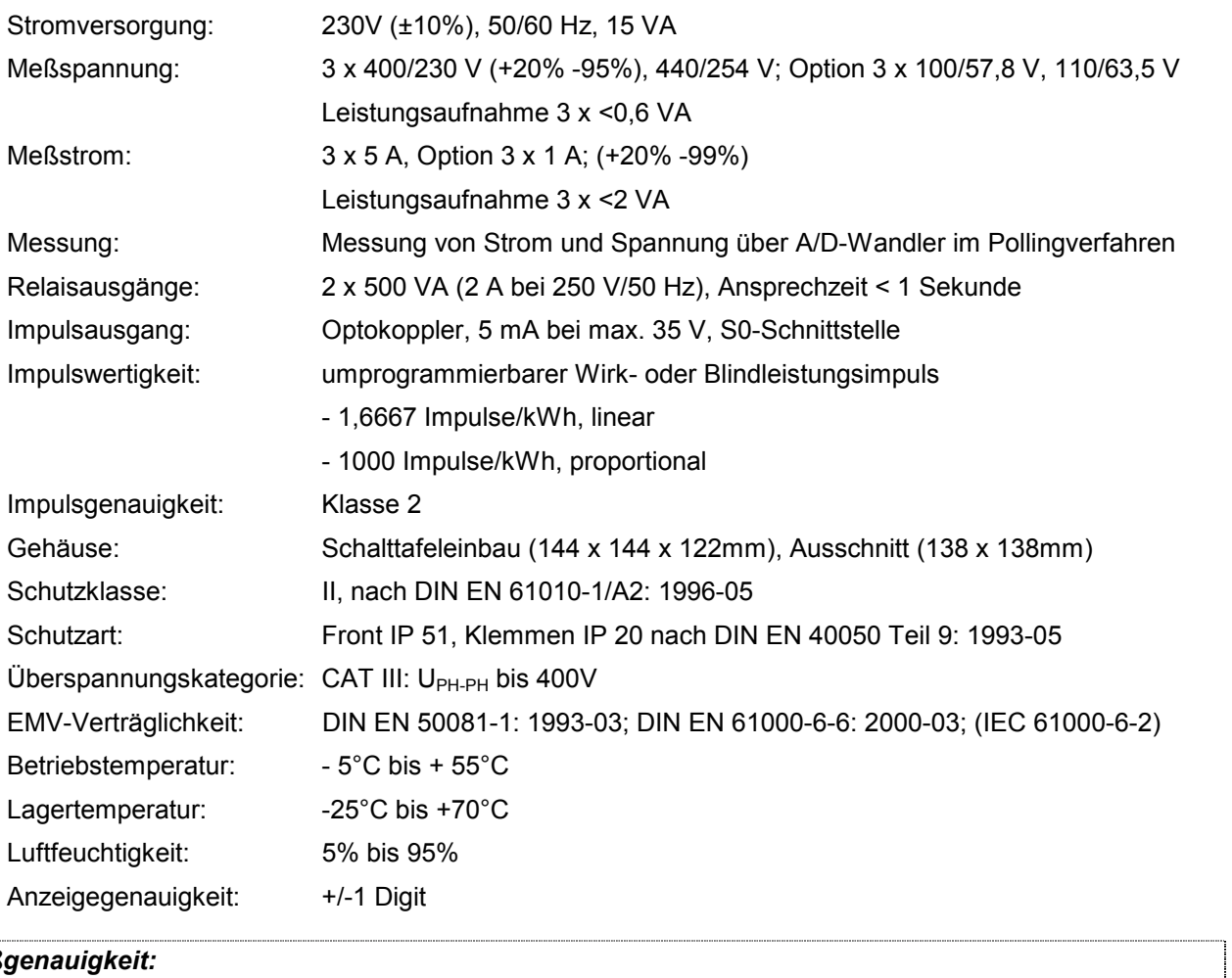

## *Meßgenauigkeit:*

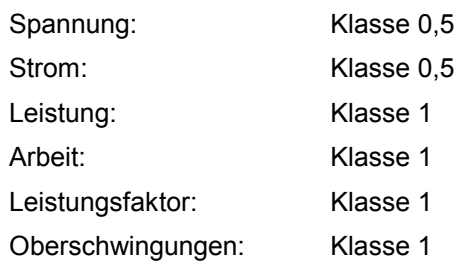

![](_page_39_Picture_67.jpeg)

![](_page_39_Picture_68.jpeg)

Anschluß des MULTIMESS (RS 485) am PC (RS 485) nur über Schnittstellenumsetzer RS232/485

# **5 SCHUTZ VOR ÜBERSPANNUNGEN**

Wir empfehlen den Einbau von Überspannungsschutzmaßnahmen zur Vermeidung von Schäden an unseren hochwertigen elektronischen Geräten. Geschützt werden sollten Steuerspannungseingänge und Busleitungen bei Bedarf (größere Entfernungen zu den Unterstationen). Besteht bei der Busleitungsverlegung Blitzgefährdung, muß der Blitzschutz sowohl am Energiekontrollsystem als auch an der Unterstation durchgeführt werden.

Liefernachweis: DEHN + SÖHNE, Hans-Dehn-Straße 1, 92318 Neumarkt Telefon 09181-9060, Telefax 09181-906100

## **5.1 Schutz der Steuerspannungseingänge**

Der Überspannungsableiter DEHNguard® ist ein auf Hutprofilschiene aufschnappbarer Kompaktbaustein zum Schutz von Niederspannungsverbraucheranlagen vor Überspannungen (nach DIN VDE 0110, Teil 1: Überspannungskategorie III). Der Baustein wird an die 230 V Netzleitung angeschlossen.

Überspannungsspitzen (z.B. Blitzschlag, Schalthandlungen im Netz) werden zuverlässig abgeleitet (Ansprechzeit < 25 ns).

Kurzbezeichnung: DEHNguard<sup>®</sup> 275, Artikel-Nr. 900 600

## **5.2 Schutz der Busschnittstellen**

Der Überspannungsableiter BLITZDUCTOR®CT ME/C ist ein auf Hutprofilschiene aufschnappbarer Kompaktbaustein zum Schutz von symmetrischen Schnittstellen vor Überspannungen (nach DIN IEC 1312-1). Der Baustein besteht aus Basisteil mit Durchgangsklemmen und aus einem steckbaren Schutzmodul.

Überspannungsspitzen werden mit einer Ansprechzeit < 1 ns zuverlässig abgeleitet.

Kurzbezeichnung: BLITZDUCTOR<sup>®</sup>CT ME/C 5 V

- Basisteil, Artikel-Nr. 919 500
- Modul ME/C 5 V, Artikel-Nr. 919 560

## **5.3 Schutz der EVU-Impulseingänge**

Bei blitzgefährdeter Verlegung der EVU-Impulsleitungen (z.B. von der Trafostation zur NSHV) ist auch für diese Leitungen ein Blitzschutz vorzusehen.

Der Überspannungsableiter BLITZDUCTOR<sup>®</sup>CT ME ist ein auf Hutprofilschiene aufschnappbarer Kompaktbaustein zum Schutz eines Adernpaares vor Überspannungen (nach DIN IEC 1312-1). Der Baustein besteht aus Basisteil mit Durchgangsklemmen und aus einem steckbaren Schutzmodul.

Überspannungsspitzen werden mit einer Ansprechzeit < 1 ns zuverlässig abgeleitet.

Kurzbezeichnung: BLITZDUCTOR<sup>®</sup>CT ME 12 V

- Basisteil, Artikel-Nr. 919 500

- Modul ME 12 V, Artikel-Nr. 919 521

Für den Schutz von mehreren Adernpaaren stehen Schutzgeräte für die LSA-PLUS-Schneidklemm-Technik zur Verfügung. In dieser Technik können über einen Überspannungs-Schutzblock bis zu 10 Adernpaare geschützt werden.

# **6 PROBLEME BEI BETRIEB DES MULTIMESS-BASIC?**

#### *Keine Funktion.*

Spannungsversorgung, Vorsicherung und Zuleitung überprüfen.

#### *Die Meßspannung einer Phase beträgt 0V.*

Vorsicherung der Phase überprüfen.

#### *Eine Phase der Stromanzeige hat anderes Vorzeichen und blinkt.*

k und l der Strommessung überprüfen, ggf. korrigieren.

#### *Die Meßwerte für Arbeit und Leistung sind, verglichen mit der EVU-Messung, zu klein.*

k und l der Strommessung sowie die Phasenrichtigkeit der Wandler überprüfen, ggf. korrigieren.

#### *Eine Leuchtdiode von blinkt.*

In dem angezeigten Menüpunkt liegt die aktuellste Grenzwertverletzung vor.

#### **Nur eine Leuchtdiode von @ leuchtet, Displays sind dunkel.**

Für die Displays ist der Energiesparmodus aktiviert. Zum Wiedereinschalten der Displays eine Taste drücken, ggf. Die Einstellungen der Displays im Menü EXTRA überprüfen.

#### *Der an der Rückseite des MULTIMESS-BASIC angebrachte Varistor ist defekt.*

Der Varistor stellt einen Überspannungsschutz gegen energiereiche Impulse dar und ist deshalb sofort zu ersetzen.

Beim Anschluß eines KBR-Maximumwächters an den Impulsausgang ist sicherzustellen, daß die Polarität des Optokopplerausgangs beachtet wird.

## **7 PAßWORTSCHUTZ**

Während der Paßwortschutz aktiviert ist, ist das Programmieren oder Löschen von Werten im MULTI-MESS-Basic nicht möglich. Dies umfaßt unter anderem die Funktionen: *Reset, Grenzwerteinstellungen löschen, Extremwerte löschen, Grundprogrammierung, Grenzwerte, Arbeit und Extremwerte.* Falls Sie dennoch versuchen Werte zu verändern, erscheint im Matrixdisplay Code. Beachte! Das Gerät wird werkseitig mit dem vorprogrammierten Code 5555 ausgeliefert. Eine Aktivierung des Paßwortschutzes ist jederzeit möglich, auch wenn nicht unmittelbar eine Zahlenkombination eingegeben wurde, da sich *immer* ein Paßwort im Speicher des Gerätes befindet!

## **7.1 Paßwort eingeben und aktivieren im** Menü U PH-N

![](_page_42_Figure_4.jpeg)

## **7.2 Paßwortschutz aktivieren im** Menü U PH-N

Verzweigt ins Untermenü Paßwort aktivieren bzw. deaktivieren . Anzeige in  $\mathbb{D}$  L1, **Code**; Anzeige in  $\mathbb{D}$  InL2 ; **- - -** -; Anzeige in  $\mathbb{D}$  Matrixdisplay z.B.: **Frei** 

![](_page_42_Picture_8.jpeg)

Anzeige in  $\textcircled{D}$  L1, Code; Anzeige in  $\textcircled{D}$  InL2; - - - -; Anzeige in  $\textcircled{S}$  Matrixdisplay z.B.: Gesp

weiter zum nächsten Untermenü (falls kein Untermenü folgt, Rücksprung ins Hauptmenü) **oder**

![](_page_42_Figure_11.jpeg)

![](_page_43_Figure_1.jpeg)

![](_page_44_Picture_97.jpeg)

# **Korrekturvorschläge zur Bedienungsanleitung / Druckschrift**

..................................................................................., Version..................